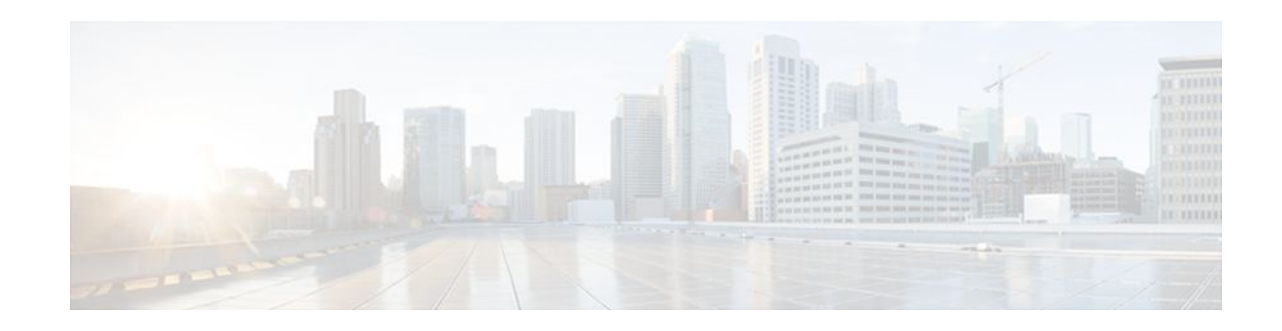

# **Configuring Advanced BGP Features**

## **Last Updated: November 2, 2011**

This module describes configuration tasks for various advanced Border Gateway Protocol (BGP) features. BGP is an interdomain routing protocol that is designed to provide loop-free routing between organizations. This module contains tasks to configure BGP next-hop address tracking, BGP Nonstop Forwarding (NSF) awareness using the BGP graceful restart capability, route dampening, Bidirectional Forwarding Detection (BFD) support for BGP, and BGP MIB support.

- Finding Feature Information, page 1
- Prerequisites for Configuring Advanced BGP Features, page 1
- [Restrictions for Configuring Advanced BGP Features,](#page-1-0) page 2
- [Information About Configuring Advanced BGP Features](#page-1-0), page 2
- [How to Configure Advanced BGP Features](#page-9-0), page 10
- [Configuration Examples for Configuring Advanced BGP Features,](#page-38-0) page 39
- [Where to Go Next,](#page-42-0) page 43
- [Additional References,](#page-42-0) page 43
- [Feature Information for Configuring Advanced BGP Features](#page-43-0), page 44

# **Finding Feature Information**

Your software release may not support all the features documented in this module. For the latest feature information and caveats, see the release notes for your platform and software release. To find information about the features documented in this module, and to see a list of the releases in which each feature is supported, see the Feature Information Table at the end of this document.

Use Cisco Feature Navigator to find information about platform support and Cisco software image support. To access Cisco Feature Navigator, go to [www.cisco.com/go/cfn.](http://www.cisco.com/go/cfn) An account on Cisco.com is not required.

# **Prerequisites for Configuring Advanced BGP Features**

Before configuring advanced BGP features you should be familiar with the "Cisco BGP Overview" module and the "Configuring a Basic BGP Network" module.

# $\frac{1}{2}$ **CISCO**

# <span id="page-1-0"></span>**Restrictions for Configuring Advanced BGP Features**

A router that runs Cisco IOS XE software can be configured to run only one BGP routing process and to be a member of only one BGP autonomous system. However, a BGP routing process and autonomous system can support multiple address family configurations.

# **Information About Configuring Advanced BGP Features**

- BGP Version 4, page 2
- BGP Support for Next-Hop Address Tracking, page 2
- [BGP Nonstop Forwarding Awareness,](#page-2-0) page 3
- [BGP Route Dampening,](#page-6-0) page 7
- [BFD for BGP](#page-7-0), page 8
- [BGP MIB Support,](#page-7-0) page 8

## **BGP Version 4**

Border Gateway Protocol (BGP) is an interdomain routing protocol designed to provide loop-free routing between separate routing domains that contain independent routing policies (autonomous systems). The Cisco IOS software implementation of BGP version 4 includes multiprotocol extensions to allow BGP to carry routing information for IP multicast routes and multiple Layer 3 protocol address families including IP Version 4 (IPv4), IP Version 6 (IPv6), Virtual Private Networks version 4 (VPNv4), and Connectionless Network Services (CLNS). For more details about configuring a basic BGP network, see the "Configuring a Basic BGP Network" module.

BGP is mainly used to connect a local network to an external network to gain access to the Internet or to connect to other organizations. When connecting to an external organization, external BGP (eBGP) peering sessions are created. For more details about connecting to external BGP peers, see the "Connecting to a Service Provider Using External BGP" module.

Although BGP is referred to as an exterior gateway protocol (EGP) many networks within an organization are becoming so complex that BGP can be used to simplify the internal network used within the organization. BGP peers within the same organization exchange routing information through internal BGP (iBGP) peering sessions. For more details about internal BGP peers, see the "Configuring Internal BGP Features" chapter of the Cisco IOS IP Routing Configuration Guide.

**Note** BGP requires more configuration than other routing protocols and the effects of any configuration changes must be fully understood. Incorrect configuration can create routing loops and negatively impact normal network operation.

## **BGP Support for Next-Hop Address Tracking**

To configure BGP next-hop address tracking, you should understand the following concepts:

- [BGP Next-Hop Address Tracking](#page-2-0), page 3
- [Default BGP Scanner Behavior](#page-2-0), page 3
- [Selective BGP Next-Hop Route Filtering](#page-2-0), page 3

• BGP Next\_Hop Attribute, page 3

### <span id="page-2-0"></span>**BGP Next-Hop Address Tracking**

The BGP next-hop address tracking feature is enabled by default when a supporting Cisco software image is installed. BGP next-hop address tracking is event driven. BGP prefixes are automatically tracked as peering sessions are established. Next-hop changes are rapidly reported to the BGP routing process as they are updated in the RIB. This optimization improves overall BGP convergence by reducing the response time to next-hop changes for routes installed in the RIB. When a best-path calculation is run in between BGP scanner cycles, only next-hop changes are tracked and processed.

### **Default BGP Scanner Behavior**

BGP monitors the next hop of installed routes to verify next-hop reachability and to select, install, and validate the BGP best path. By default, the BGP scanner is used to poll the RIB for this information every 60 seconds. During the 60 second time period between scan cycles, Interior Gateway Protocol (IGP) instability or other network failures can cause black holes and routing loops to temporarily form.

### **Selective BGP Next-Hop Route Filtering**

BGP selective next-hop route filtering was implemented as part of the BGP Selective Address Tracking feature to support BGP next-hop address tracking. Selective next-hop route filtering uses a route map to selectively define routes to help resolve the BGP next hop.

The ability to use a route map with the **bgp nexthop**command allows the configuration of the length of a prefix that applies to the BGP Next\_Hop attribute. The route map is used during the BGP bestpath calculation and is applied to the route in the routing table that covers the next-hop attribute for BGP prefixes. If the next-hop route fails the route map evaluation, the next-hop route is marked as unreachable. This command is per address family, so different route maps can be applied for next-hop routes in different address families.

**Note** Only **match ip address** and **match source-protocol** commands are supported in the route map. No **set** commands or other **match** commands are supported.

### **BGP Next\_Hop Attribute**

The Next Hop attribute identifies the next-hop IP address to be used as the BGP next hop to the destination. The router makes a recursive lookup to find the BGP next hop in the routing table. In external BGP (eBGP), the next hop is the IP address of the peer that sent the update. Internal BGP (iBGP) sets the next-hop address to the IP address of the peer that advertised the prefix for routes that originate internally. When any routes to iBGP that are learned from eBGP are advertised, the Next\_Hop attribute is unchanged.

A BGP next-hop IP address must be reachable in order for the router to use a BGP route. Reachability information is usually provided by the IGP, and changes in the IGP can influence the forwarding of the next-hop address over a network backbone.

## **BGP Nonstop Forwarding Awareness**

To configure BGP Nonstop Forwarding (NSF) awareness, you should understand the following concepts:

- Cisco NSF Routing and Forwarding Operation, page 4
- Cisco Express Forwarding for NSF, page 4
- [BGP Graceful Restart for NSF](#page-4-0), page 5
- [BGP NSF Awareness](#page-4-0), page 5
- [BGP Graceful Restart per Neighbor,](#page-5-0) page 6
- [BGP Peer Session Templates,](#page-5-0) page 6

### **Cisco NSF Routing and Forwarding Operation**

Cisco NSF is supported by the BGP, EIGRP, OSPF, and IS-IS protocols for routing and by Cisco Express Forwarding (CEF) for forwarding. Of the routing protocols, BGP, EIGRP, OSPF, and IS-IS have been enhanced with NSF-capability and awareness, which means that routers running these protocols can detect a switchover and take the necessary actions to continue forwarding network traffic and to recover route information from the peer devices.

In this document, a networking device is said to be NSF-aware if it is running NSF-compatible software. A device is said to be NSF-capable if it has been configured to support NSF; therefore, it would rebuild routing information from NSF-aware or NSF-capable neighbors.

Each protocol depends on CEF to continue forwarding packets during switchover while the routing protocols rebuild the Routing Information Base (RIB) tables. Once the routing protocols have converged, CEF updates the FIB table and removes stale route entries. CEF then updates the line cards with the new FIB information.

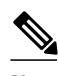

**Note** Currently, EIGRP supports only NSF awareness.

### **Cisco Express Forwarding for NSF**

A key element of NSF is packet forwarding. In a Cisco networking device, packet forwarding is provided by CEF. CEF maintains the FIB and uses the FIB information that was current at the time of the switchover to continue forwarding packets during a switchover. This feature reduces traffic interruption during the switchover.

During normal NSF operation, CEF on the active RP synchronizes its current FIB and adjacency databases with the FIB and adjacency databases on the standby RP. Upon switchover of the active RP, the standby RP initially has FIB and adjacency databases that are mirror images of those that were current on the active RP. For platforms with intelligent line cards, the line cards will maintain the current forwarding information over a switchover; for platforms with forwarding engines, CEF will keep the forwarding engine on the standby RP current with changes that are sent to it by CEF on the active RP. In this way, the line cards or forwarding engines will be able to continue forwarding after a switchover as soon as the interfaces and a data path are available.

As the routing protocols start to repopulate the RIB on a prefix-by-prefix basis, the updates in turn cause prefix-by-prefix updates for CEF, which it uses to update the FIB and adjacency databases. Existing and new entries will receive the new version ("epoch") number, indicating that they have been refreshed. The forwarding information is updated on the line cards or forwarding engine during convergence. The RP signals when the RIB has converged. The software removes all FIB and adjacency entries that have an epoch older than the current switchover epoch. The FIB now represents the newest routing protocol forwarding information

The routing protocols run only on the active RP, and they receive routing updates from their neighbor routers. Routing protocols do not run on the standby RP. Following a switchover, the routing protocols request that the NSF-aware neighbor devices send state information to help rebuild the routing tables.

<span id="page-4-0"></span>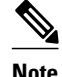

**Note** For NSF operation, the routing protocols depend on CEF to continue forwarding packets while the routing protocols rebuild the routing information.

### **BGP Graceful Restart for NSF**

When an NSF-capable router begins a BGP session with a BGP peer, it sends an OPEN message to the peer. Included in the message is a declaration that the NSF-capable or NSF-aware router has "graceful restart capability." Graceful restart is the mechanism by which BGP routing peers avoid a routing flap following a switchover. If the BGP peer has received this capability, it is aware that the device sending the message is NSF-capable. Both the NSF-capable router and its BGP peer(s) (NSF-aware peers) need to exchange the graceful restart capability in their OPEN messages, at the time of session establishment. If both the peers do not exchange the graceful restart capability, the session will not be graceful restart capable.

If the BGP session is lost during the RP switchover, the NSF-aware BGP peer marks all the routes associated with the NSF-capable router as stale; however, it continues to use these routes to make forwarding decisions for a set period of time. This functionality means that no packets are lost while the newly active RP is waiting for convergence of the routing information with the BGP peers.

After an RP switchover occurs, the NSF-capable router reestablishes the session with the BGP peer. In establishing the new session, it sends a new graceful restart message that identifies the NSF-capable router as having restarted.

At this point, the routing information is exchanged between the two BGP peers. Once this exchange is complete, the NSF-capable device uses the routing information to update the RIB and the FIB with the new forwarding information. The NSF-aware device uses the network information to remove stale routes from its BGP table. Following that, the BGP protocol is fully converged.

If a BGP peer does not support the graceful restart capability, it will ignore the graceful restart capability in an OPEN message but will establish a BGP session with the NSF-capable device. This functionality will allow interoperability with non-NSF-aware BGP peers (and without NSF functionality), but the BGP session with non-NSF-aware BGP peers will not be graceful restart capable.

### **BGP NSF Awareness**

BGP support for NSF requires that neighbor routers are NSF-aware or NSF-capable. NSF awareness in BGP is also enabled by the graceful restart mechanism. A router that is NSF-aware functions like a router that is NSF-capable with one exception: an NSF-aware router is incapable of performing an SSO operation. However, a router that is NSF-aware is capable of maintaining a peering relationship with a NSF-capable neighbor during a NSF SSO operation, as well as holding routes for this neighbor during the SSO operation.

The BGP Nonstop Forwarding Awareness feature provides an NSF-aware router with the capability to detect a neighbor that is undergoing an SSO operation, maintain the peering session with this neighbor, retain known routes, and continue to forward packets for these routes. The deployment of BGP NSF awareness can minimize the affects of route-processor (RP) failure conditions and improve the overall network stability by reducing the amount of resources that are normally required for reestablishing peering with a failed router.

<span id="page-5-0"></span>NSF awareness for BGP is not enabled by default. The **bgp graceful-restart** command is used to globally enable NSF awareness on a router that is running BGP. NSF-aware operations are also transparent to the network operator and BGP peers that do not support NSF capabilities.

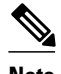

**Note** NSF awareness is enabled automatically in supported software images for Interior Gateway Protocols, such as EIGRP, IS-IS, and OSPF. In BGP, global NSF awareness is not enabled automatically and must be started by issuing the **bgp graceful-restart** command in router configuration mode.

### **BGP Graceful Restart per Neighbor**

The ability to enable or disable BGP graceful restart for every individual BGP neighbor was introduced. Three new methods of configuring BGP graceful restart for BGP peers, in addition to the existing global BGP graceful restart configuration, are now available. Graceful restart can be enabled or disabled for a BGP peer or a BGP peer group using the **neighbor ha-mode graceful-restart** command, or a BGP peer can inherit a graceful restart configuration from a BGP peer-session template using the **ha-mode gracefulrestart**command.

Although BGP graceful restart is disabled by default, the existing global command enables graceful restart for all BGP neighbors regardless of their capabilities. The ability to enable or disable BGP graceful restart for individual BGP neighbors provides a greater level of control for a network administrator.

When the BGP graceful restart capability is configured for an individual neighbor, each method of configuring graceful restart has the same priority, and the last configuration instance is applied to the neighbor. For example, if global graceful restart is enabled for all BGP neighbors but an individual neighbor is subsequently configured as a member of a peer group for which the graceful restart is disabled, graceful restart is disabled for that neighbor.

The configuration of the restart and stale-path timers is available only with the global **bgp graceful-restart** command, but the default values are set when the **neighbor ha-mode graceful-restart**or **ha-mode graceful-restart** commands are configured. The default values are optimal for most network deployments, and these values should be adjusted only by an experienced network operator.

## **BGP Peer Session Templates**

Peer session templates are used to group and apply the configuration of general BGP session commands to groups of neighbors that share session configuration elements. General session commands that are common for neighbors that are configured in different address families can be configured within the same peer session template. Peer session templates are created and configured in peer session configuration mode. Only general session commands can be configured in a peer session template.

General session commands can be configured once in a peer session template and then applied to many neighbors through the direct application of a peer session template or through indirect inheritance from a peer session template. The configuration of peer session templates simplifies the configuration of general session commands that are commonly applied to all neighbors within an autonomous system.

Peer session templates support direct and indirect inheritance. A BGP neighbor can be configured with only one peer session template at a time, and that peer session template can contain only one indirectly inherited peer session template. A BGP neighbor can directly inherit only one session template and can indirectly inherit up to seven additional peer session templates.

Peer session templates support inheritance. A directly applied peer session template can directly or indirectly inherit configurations from up to seven peer session templates. So, a total of eight peer session templates can be applied to a neighbor or neighbor group.

<span id="page-6-0"></span>Peer session templates support only general session commands. BGP policy configuration commands that are configured only for a specific address family or NLRI configuration mode are configured with peer policy templates.

For more details about BGP peer session templates, see the "Configuring a Basic BGP Network" module.

To use a BGP peer session template to enable or disable BGP graceful restart, see the section "Enabling and Disabling BGP Graceful Restart Using BGP Peer Session Templates".

## **BGP Route Dampening**

Route dampening is a BGP feature designed to minimize the propagation of flapping routes across an internetwork. A route is considered to be flapping when its availability alternates repeatedly.

For example, consider a network with three BGP autonomous systems: autonomous system 1, autonomous system 2, and autonomous system 3. Suppose the route to network A in autonomous system 1 flaps (it becomes unavailable). Under circumstances without route dampening, the eBGP neighbor of autonomous system 1 to autonomous system 2 sends a withdraw message to autonomous system 2. The border router in autonomous system 2, in turn, propagates the withdraw message to autonomous system 3. When the route to network A reappears, autonomous system 1 sends an advertisement message to autonomous system 2, which sends it to autonomous system 3. If the route to network A repeatedly becomes unavailable, then available, many withdrawal and advertisement messages are sent. This is a problem in an internetwork connected to the Internet because a route flap in the Internet backbone usually involves many routes.

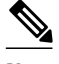

**Note** No penalty is applied to a BGP peer reset when route dampening is enabled. Although the reset withdraws the route, no penalty is applied in this instance, even if route flap dampening is enabled.

#### **Minimizing Flapping**

The route dampening feature minimizes the flapping problem as follows. Suppose again that the route to network A flaps. The router in autonomous system 2 (where route dampening is enabled) assigns network A a penalty of 1000 and moves it to history state. The router in autonomous system 2 continues to advertise the status of the route to neighbors. The penalties are cumulative. When the route flaps so often that the penalty exceeds a configurable suppress limit, the router stops advertising the route to network A, regardless of how many times it flaps. Thus, the route is dampened.

The penalty placed on network A is decayed until the reuse limit is reached, upon which the route is once again advertised. At half of the reuse limit, the dampening information for the route to network A is removed.

#### **Understanding Route Dampening Terms**

The following terms are used when describing route dampening:

- Flap--A route whose availability alternates repeatedly.
- History state--After a route flaps once, it is assigned a penalty and put into history state, meaning the router does not have the best path, based on historical information.
- Penalty--Each time a route flaps, the router configured for route dampening in another autonomous system assigns the route a penalty of 1000. Penalties are cumulative. The penalty for the route is stored in the BGP routing table until the penalty exceeds the suppress limit. At that point, the route state changes from history to damp.
- Damp state--In this state, the route has flapped so often that the router will not advertise this route to BGP neighbors.
- <span id="page-7-0"></span>• Suppress limit--A route is suppressed when its penalty exceeds this limit. The default value is 2000.
- Half-life--Once the route has been assigned a penalty, the penalty is decreased by half after the halflife period (which is 15 minutes by default). The process of reducing the penalty happens every 5 seconds.
- Reuse limit--As the penalty for a flapping route decreases and falls below this reuse limit, the route is unsuppressed. That is, the route is added back to the BGP table and once again used for forwarding. The default reuse limit is 750. The process of unsuppressing routes occurs at 10-second increments. Every 10 seconds, the router finds out which routes are now unsuppressed and advertises them to the world.
- Maximum suppress limit--This value is the maximum amount of time a route can be suppressed. The default value is four times the half-life.

The routes external to an autonomous system learned via iBGP are not dampened. This policy prevent the iBGP peers from having a higher penalty for routes external to the autonomous system.

## **BFD for BGP**

Bidirectional Forwarding Detection (BFD) is a detection protocol designed to provide fast forwarding path failure detection times for all media types, encapsulations, topologies, and routing protocols. In addition to fast forwarding path failure detection, BFD provides a consistent failure detection method for network administrators. Because the network administrator can use BFD to detect forwarding path failures at a uniform rate, rather than the variable rates for different routing protocol hello mechanisms, network profiling and planning will be easier, and reconvergence time will be consistent and predictable. The main benefit of implementing BFD for BGP is a marked decrease in reconvergence time.

One caveat exists for BFD; BFD and BGP graceful restart capability cannot both be configured on a router running BGP. If an interface goes down, BFD detects the failure and indicates that the interface cannot be used for traffic forwarding and the BGP session goes down, but graceful restart still allows traffic forwarding on platforms that support NSF even though the BGP session is down, allowing traffic forwarding using the interface that is down. Configuring both BFD and BGP graceful restart for NSF on a router running BGP may result in suboptimal routing.

See also the "Configuring BGP Neighbor Session Options" chapter, the section "Configuring BFD for BGP IPv6 Neighbors."

For more details about BFD, see the "Bidirectional Forwarding Detection" module of the *Cisco IOS XE IP Routing: BFD Configuration Guide*, Release 2.3.

## **BGP MIB Support**

The Management Information Base (MIB) that supports BGP is the CISCO-BGP4-MIB. In Cisco IOS XE Release 2.1 and later releases, the BGP MIB Support Enhancements feature introduced support in the CISCO-BGP4-MIB for new SNMP notifications. The following sections describe the objects and notifications (traps) that are supported:

#### **BGP FSM Transition Change Support**

The cbgpRouteTable supports BGP Finite State Machine (FSM) transition state changes.

The cbgpFsmStateChange object allows you to configure SNMP notifications (traps) for all FSM transition state changes. This notification contains the following MIB objects:

- *bgpPeerLastError*
- *bgpPeerState*
- *cbgpPeerLastErrorTxt*

• *cbgpPeerPrevState*

The cbgpBackwardTransition object supports all BGP FSM transition state changes. This object is sent each time the FSM moves to either a higher or lower numbered state. This notification contains the following MIB objects:

- *bgpPeerLastError*
- *bgpPeerState*
- *cbgpPeerLastErrorTxt*
- *cbgpPeerPrevState*

The **snmp-server enable bgp traps** command allows you to enable the traps individually or together with the existing FSM backward transition and established state traps as defined in [RFC 1657.](http://www.ietf.org/rfc/rfc1657.txt?number=1657)

#### **BGP Route Received Route Support**

The cbgpRouteTable object supports the total number of routes received by a BGP neighbor. The following MIB object is used to query the CISCO-BGP4-MIB for routes that are learned from individual BGP peers:

• *cbgpPeerAddrFamilyPrefixTable*

Routes are indexed by the address-family identifier (AFI) or subaddress-family identifier (SAFI). The prefix information displayed in this table can also viewed in the output of the **show ip bgp** command.

#### **BGP Prefix Threshold Notification Support**

The cbgpPrefixMaxThresholdExceed and cbgpPrfefixMaxThresholdClear objects were introduced to allow you to poll for the total number of routes received by a BGP peer.

The cbgpPrefixMaxThresholdExceed object allows you to configure SNMP notifications to be sent when the prefix count for a BGP session has exceeded the configured value. This notification is configured on a per address family basis. The prefix threshold is configured with the **neighbor maximum-prefix** command. This notification contains the following MIB objects:

- *cbgpPeerPrefixAdminLimit*
- *cbgpPeerPrefixThreshold*

The *cbgpPrfefixMaxThresholdClear* object allows you to configure SNMP notifications to be sent when the prefix count drops below the clear trap limit. This notification is configured on a per address family basis. This notification contains the following objects:

- *cbgpPeerPrefixAdminLimit*
- *cbgpPeerPrefixClearThreshold*

Notifications are sent when the prefix count drops below the clear trap limit for an address family under a BGP session after the cbgpPrefixMaxThresholdExceed notification is generated. The clear trap limit is calculated by subtracting 5 percent from the maximum prefix limit value configured with the **neighbor maximum-prefix** command. This notification will not be generated if the session goes down for any other reason after the cbgpPrefixMaxThresholdExceed is generated.

#### **VPNv4 Unicast Address Family Route Support**

The cbgpRouteTable object allows you to configure SNMP GET operations for VPNv4 unicast addressfamily routes.

The following MIB object allows you to query for multiple BGP capabilities (for example, route refresh, multiprotocol BGP extensions, and graceful restart):

<span id="page-9-0"></span>• cbgpPeerCapsTable

The following MIB object allows you to query for IPv4 and VPNv4 address family routes:

• cbgpPeerAddrFamilyTable

Each route is indexed by peer address, prefix, and prefix length. This object indexes BGP routes by the AFI and then by the SAFI. The AFI table is the primary index, and the SAFI table is the secondary index. Each BGP speaker maintains a local Routing Information Base (RIB) for each supported AFI and SAFI combination.

#### **cbgpPeerTable Support**

The cbgpPeerTable has been modified to support the enhancements described in this document. The following new table objects are supported in the CISCO-BGP-MIB.my:

- *cbgpPeerLastErrorTxt*
- cbgpPeerPrevState

The following table objects are not supported. The status of theses objects is listed as deprecated, and these objects are not operational:

- cbgpPeerPrefixAccepted
- cbgpPeerPrefixDenied
- cbgpPeerPrefixLimit
- cbgpPeerPrefixAdvertised
- cbgpPeerPrefixSuppressed
- cbgpPeerPrefixWithdrawn

# **How to Configure Advanced BGP Features**

- Configuring BGP Next-Hop Address Tracking, page 10
- [Configuring BGP Nonstop Forwarding Awareness Using BGP Graceful Restart](#page-16-0), page 17
- [Configuring BGP Route Dampening,](#page-31-0) page 32
- [Decreasing BGP Convergence Time Using BFD,](#page-34-0) page 35
- [Enabling BGP MIB Support](#page-37-0), page 38

## **Configuring BGP Next-Hop Address Tracking**

The tasks in this section show how configure BGP next-hop address tracking. BGP next-hop address tracking significantly improves the response time of BGP to next-hop changes in the RIB. However, unstable Interior Gateway Protocol (IGP) peers can introduce instability to BGP neighbor sessions. We recommend that you aggressively dampen unstable IGP peering sessions to reduce the possible impact to BGP. For more details about configuring route dampening, see the [Configuring BGP Route Dampening,](#page-31-0) page 32.

- [Disabling BGP Next-Hop Address Tracking,](#page-10-0) page 11
- [Adjusting the Delay Interval for BGP Next-Hop Address Tracking](#page-11-0), page 12
- [Configuring BGP Selective Next-Hop Route Filtering](#page-12-0), page 13

## <span id="page-10-0"></span>**Disabling BGP Next-Hop Address Tracking**

Perform this task to disable BGP next-hop address tracking. BGP next-hop address tracking is enabled by default under the IPv4 and VPNv4 address families. Disabling next hop address tracking may be useful if you the network has unstable IGP peers and route dampening is not resolving the stability issues. To reenable BGP next-hop address tracking, use the **bgp nexthop**command with the **trigger** and **enable** keywords.

#### **SUMMARY STEPS**

- **1. enable**
- **2. configure terminal**
- **3. router bgp** *autonomous-system-number*
- **4. address-family ipv4** [[**mdt** | **multicast** | **tunnel** | **unicast** [**vrf** *vrf-name*] | **vrf** *vrf-name*] | **vpnv4** [**unicast**]]
- **5. no bgp nexthop trigger enable**
- **6. end**

#### **DETAILED STEPS**

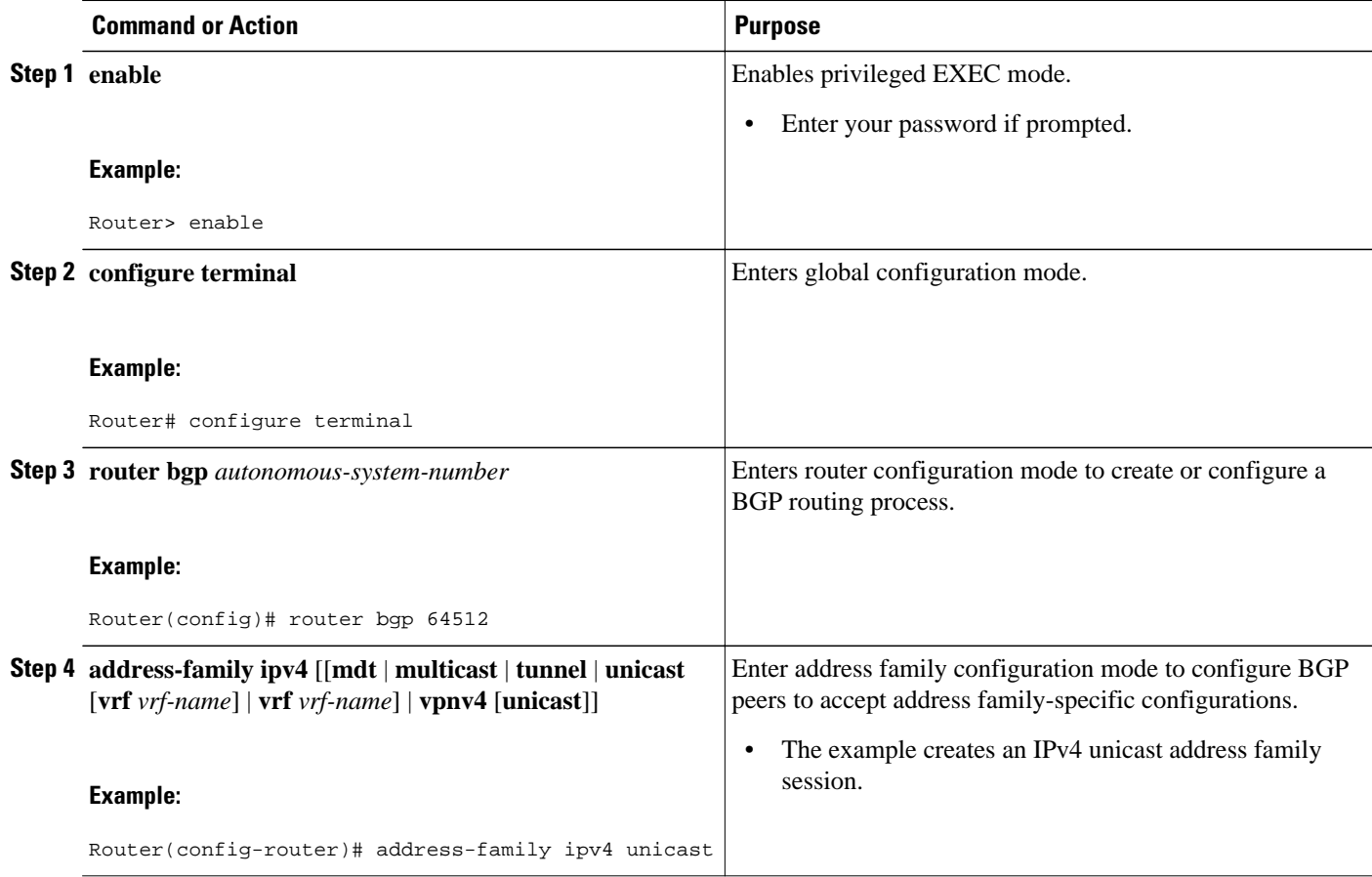

<span id="page-11-0"></span>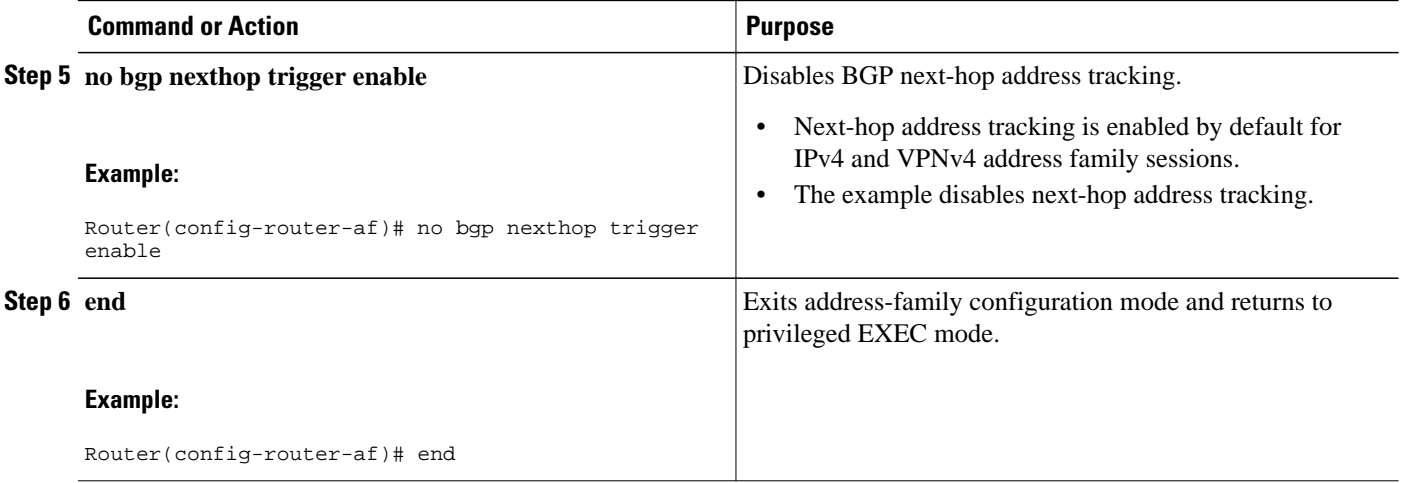

## **Adjusting the Delay Interval for BGP Next-Hop Address Tracking**

Perform this task to adjust the delay interval between routing table walks for BGP next-hop address tracking.

You can increase the performance of this feature by tuning the delay interval between full routing table walks to match the tuning parameters for the Interior Gateway protocol (IGP). The default delay interval is 5 seconds. This value is optimal for a fast-tuned IGP. In the case of an IGP that converges more slowly, you can change the delay interval to 20 seconds or more, depending on the IGP convergence time.

BGP next-hop address tracking significantly improves the response time of BGP to next-hop changes in the RIB. However, unstable Interior Gateway Protocol (IGP) peers can introduce instability to BGP neighbor sessions. We recommend that you aggressively dampen unstable IGP peering sessions to reduce the possible impact to BGP.

#### **SUMMARY STEPS**

- **1. enable**
- **2. configure terminal**
- **3. router bgp** *autonomous-system-number*
- **4. address-family ipv4** [[**mdt** | **multicast** | **tunnel** | **unicast** [**vrf** *vrf-name*] | **vrf** *vrf-name*] | **vpnv4** [**unicast**]]
- **5. bgp nexthop trigger delay delay-timer**
- **6. end**

#### **DETAILED STEPS**

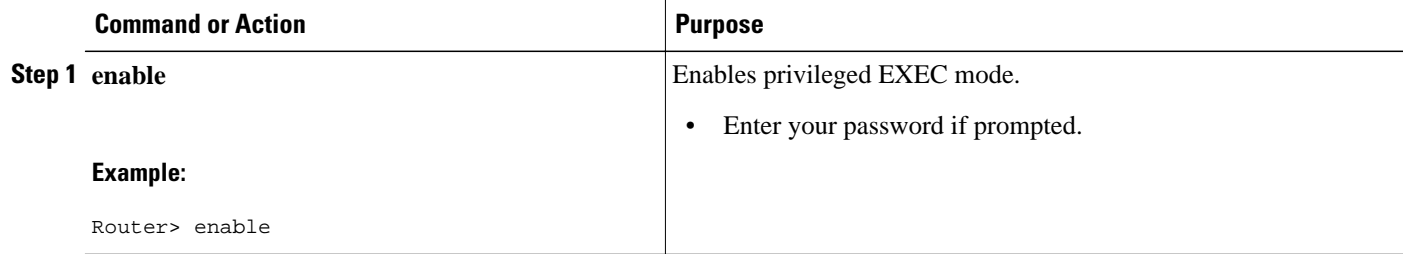

<span id="page-12-0"></span>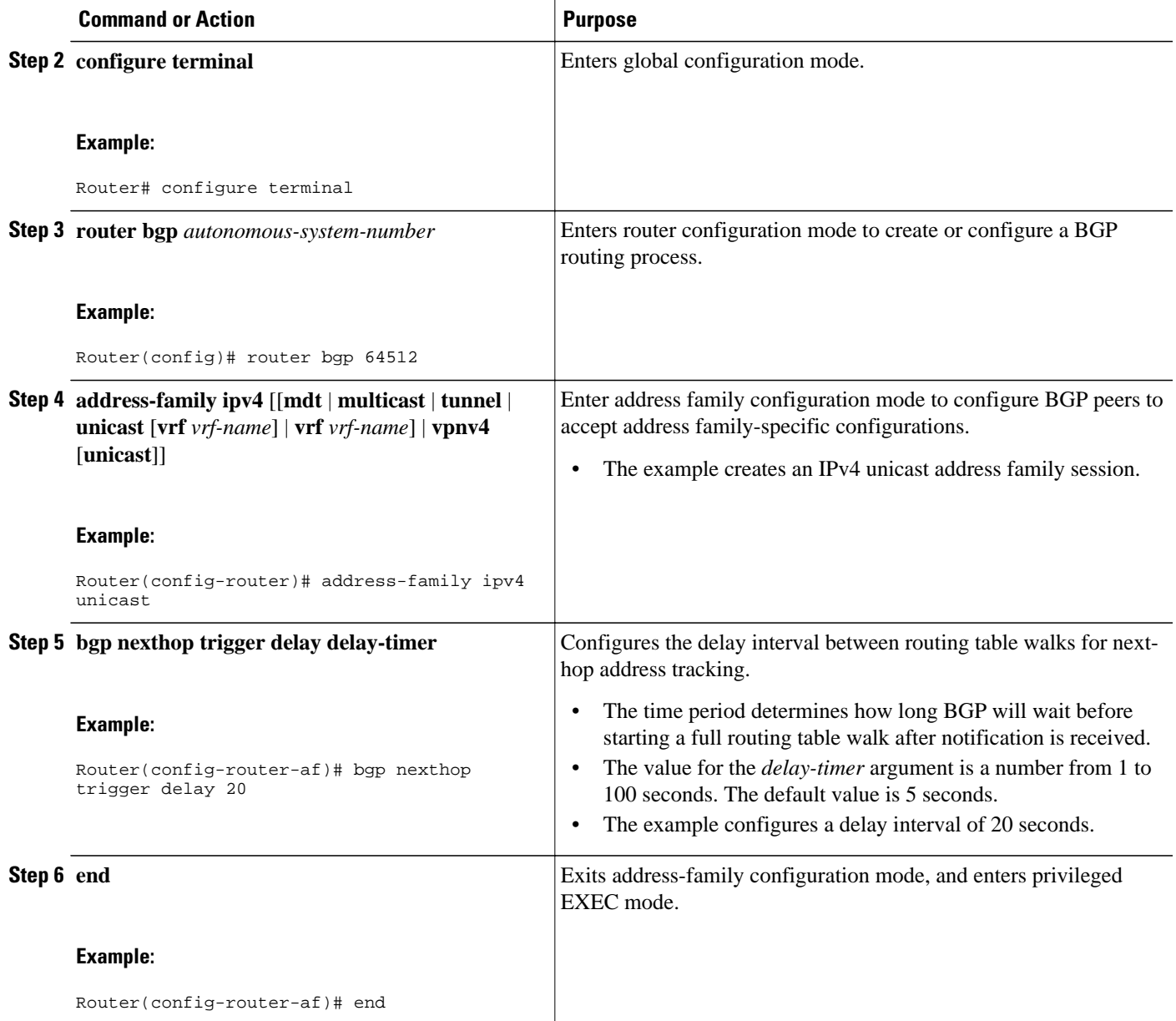

## **Configuring BGP Selective Next-Hop Route Filtering**

Perform this task to configure selective next-hop route filtering using a route map to filter potential nexthop routes. This task uses prefix lists and route maps to match IP addresses or source protocols and can be used to avoid aggregate addresses and BGP prefixes being considered as next-hop routes.

For more examples of how to use the **bgp nexthop** command, see the [Configuring BGP Selective Next-](#page-39-0)[Hop Route Filtering Examples](#page-39-0), page 40.

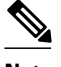

**Note** Only **match ip address** and **match source-protocol** commands are supported in the route map. No **set** commands or other **match** commands are supported.

>

### **SUMMARY STEPS**

- **1. enable**
- **2. configure terminal**
- **3. router bgp** *autonomous-system-number*
- **4. address-family ipv4** [**unicast** | **multicast**| **vrf** *vrf-name*]
- **5. bgp nexthop route-map** *map-name*
- **6. exit**
- **7. exit**
- **8. ip prefix-list** *list-name* [**seq** *seq-value*] {**deny** *network* **/** *length* | **permit** *network* **/** *length*}[**ge** *ge-value*] [**le** *le-value*]
- **9. route-map** *map-name* [**permit**| **deny**][*sequence-number*]

**10.match ip address prefix-list** *prefix-list-name* [*prefix-list-name*...]

**11. exit**

**12. route-map** *map-name* [**permit**| **deny**][*sequence-number*]

**13. end**

**14.show ip bgp** [*network*] [*network-mask*]

#### **DETAILED STEPS**

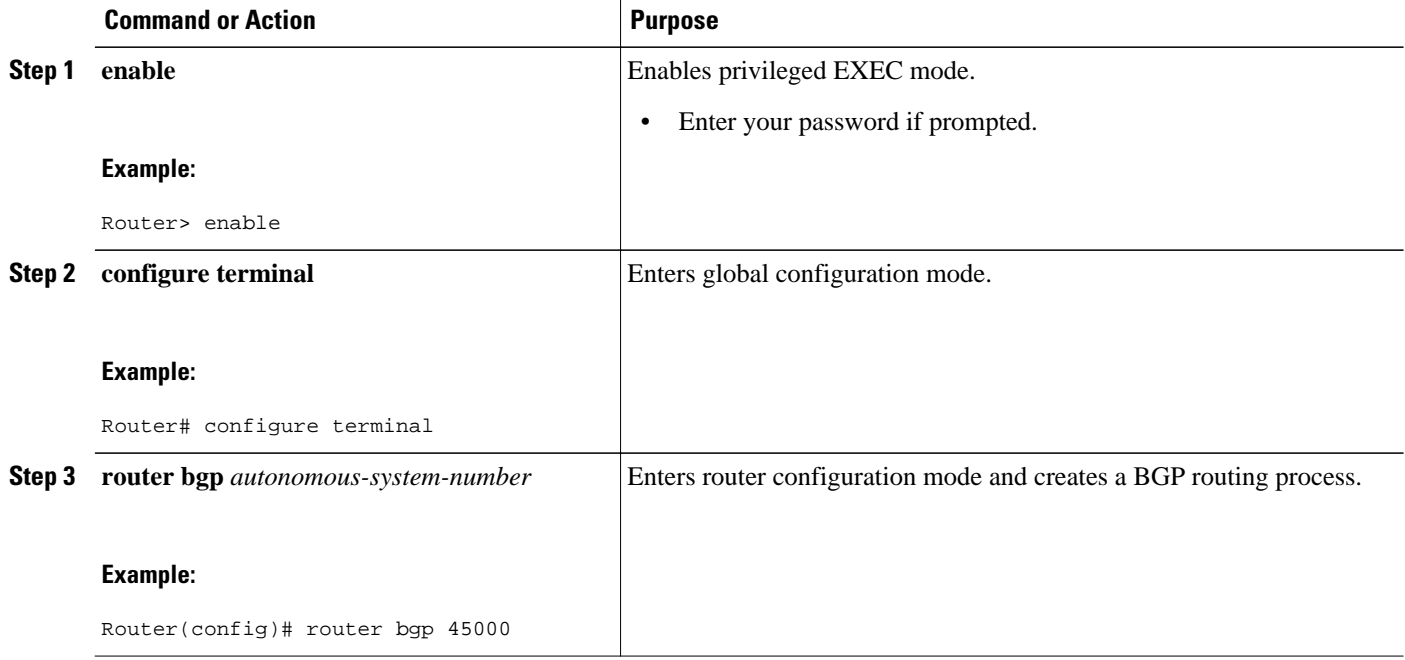

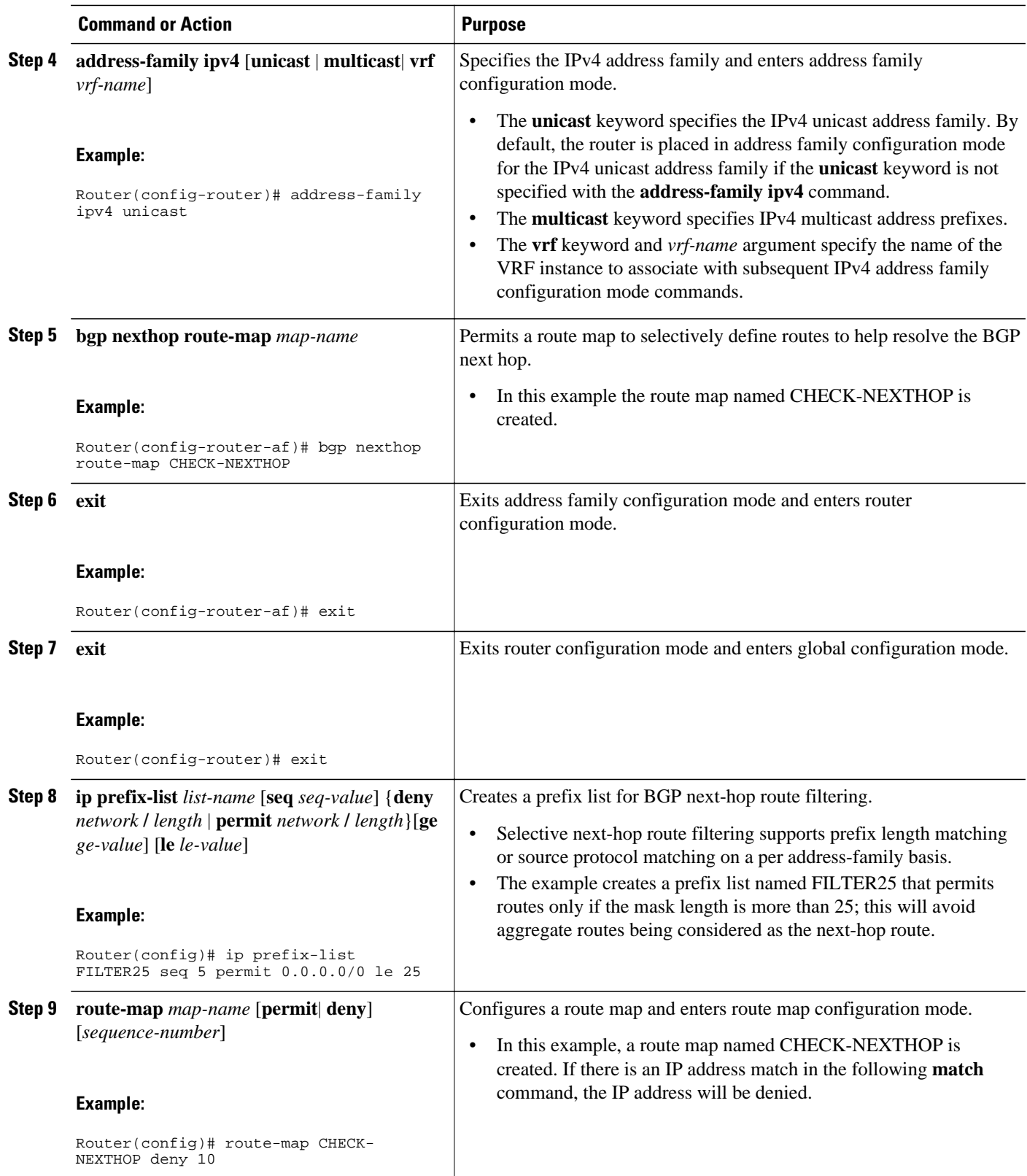

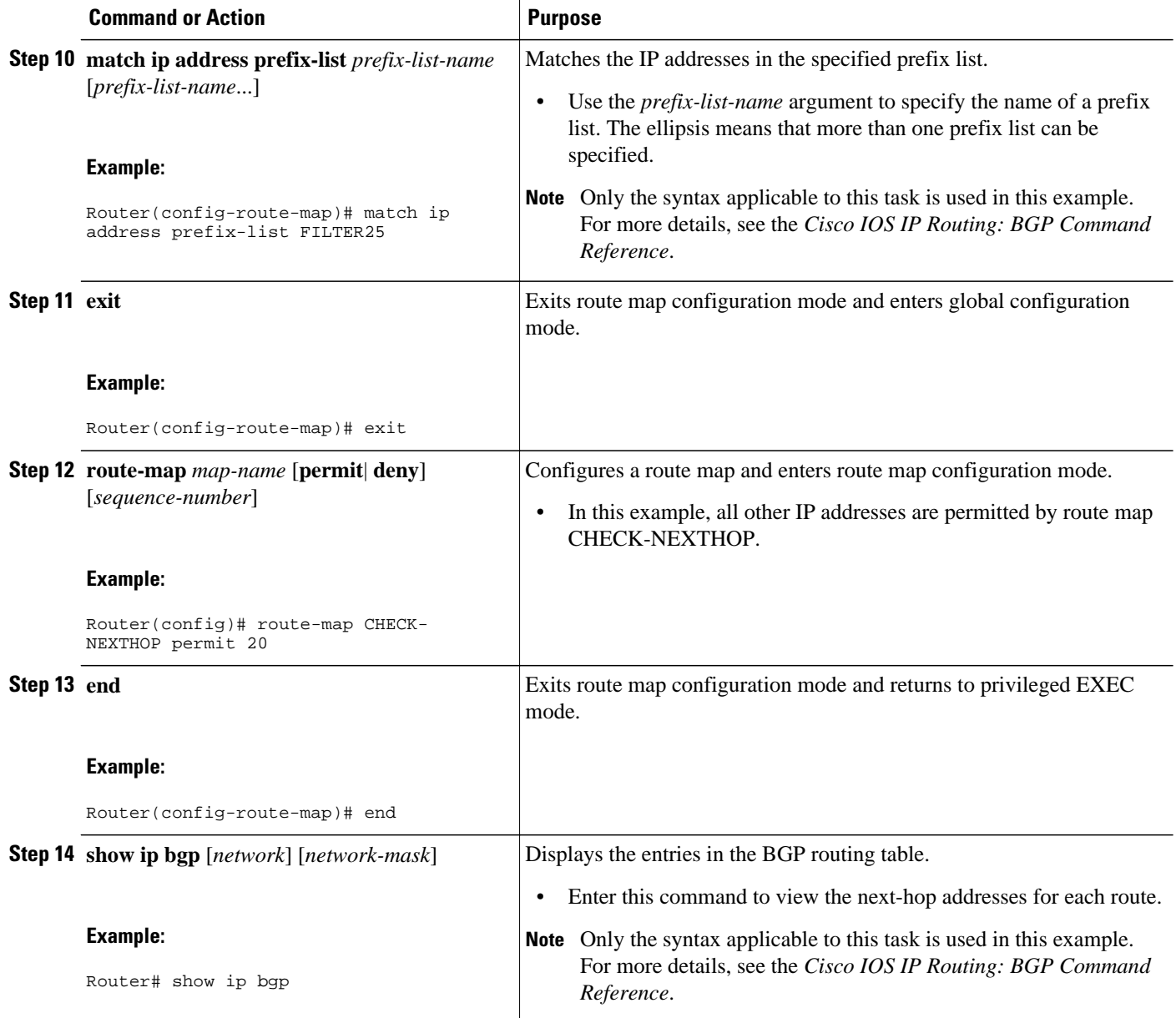

### **Examples**

The following example from the **show ip bgp** command shows the next-hop addresses for each route:

```
BGP table version is 7, local router ID is 172.17.1.99
Status codes: s suppressed, d damped, h history, * valid, > best, i - internal,
             r RIB-failure, S Stale
Origin codes: i - IGP, e - EGP, ? - incomplete
Network 10.1.1.0/24 Next Hop Metric LocPrf Weight Path<br>
* 10.1.1.0/24 192.168.1.2 0 0 40000 i
* 10.1.1.0/24 192.168.1.2 0 0 40000 i
* 10.2.2.0/24 192.168.3.2 0 0 50000 i
*> 172.16.1.0/24 0.0.0.0 0 32768 i
*>172.17.1.0/24
```
## <span id="page-16-0"></span>**Configuring BGP Nonstop Forwarding Awareness Using BGP Graceful Restart**

The tasks in this section show how configure BGP Nonstop Forwarding (NSF) awareness using the BGP graceful restart capability. The first task enables BGP NSF globally for all BGP neighbors and suggests a few troubleshooting options. The second task describes how to adjust the BGP graceful restart timers although the default settings are optimal for most network deployments. The next three tasks demonstrate how to enable or disable BGP graceful restart for individual BGP neighbors including peer session templates and peer groups. The final task verifies the local and peer router configuration of BGP NSF.

- Enabling BGP Global NSF Awareness Using BGP Graceful Restart, page 17
- [Configuring BGP NSF Awareness Timers,](#page-18-0) page 19
- [Enabling and Disabling BGP Graceful Restart Using BGP Peer Session Templates,](#page-20-0) page 21
- [Enabling BGP Graceful Restart for an Individual BGP Neighbor](#page-25-0), page 26
- [Disabling BGP Graceful Restart for a BGP Peer Group,](#page-27-0) page 28
- [Verifying the Configuration of BGP Nonstop Forwarding Awareness,](#page-30-0) page 31

### **Enabling BGP Global NSF Awareness Using BGP Graceful Restart**

Perform this task to enable BGP NSF awareness globally for all BGP neighbors. BGP NSF awareness is part of the graceful restart mechanism and BGP NSF awareness is enabled by issuing the **bgp gracefulrestart** command in router configuration mode. BGP NSF awareness allows NSF-aware routers to support NSF-capable routers during an SSO operation. NSF-awareness is not enabled by default and should be configured on all neighbors that participate in BGP NSF.

**Note** The configuration of the restart and stale-path timers is not required to enable the BGP graceful restart capability. The default values are optimal for most network deployments, and these values should be adjusted only by an experienced network operator.

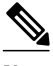

**Note** Configuring both BFD and BGP graceful restart for NSF on a router running BGP may result in suboptimal routing. For more details, see "BFD for BGP".

#### **SUMMARY STEPS**

- **1. enable**
- **2. configure terminal**
- **3. router bgp** *autonomous-system-number*
- **4. bgp graceful-restart** [**restart-time** *seconds*] [**stalepath-time** *seconds*]
- **5. end**

#### **DETAILED STEPS**

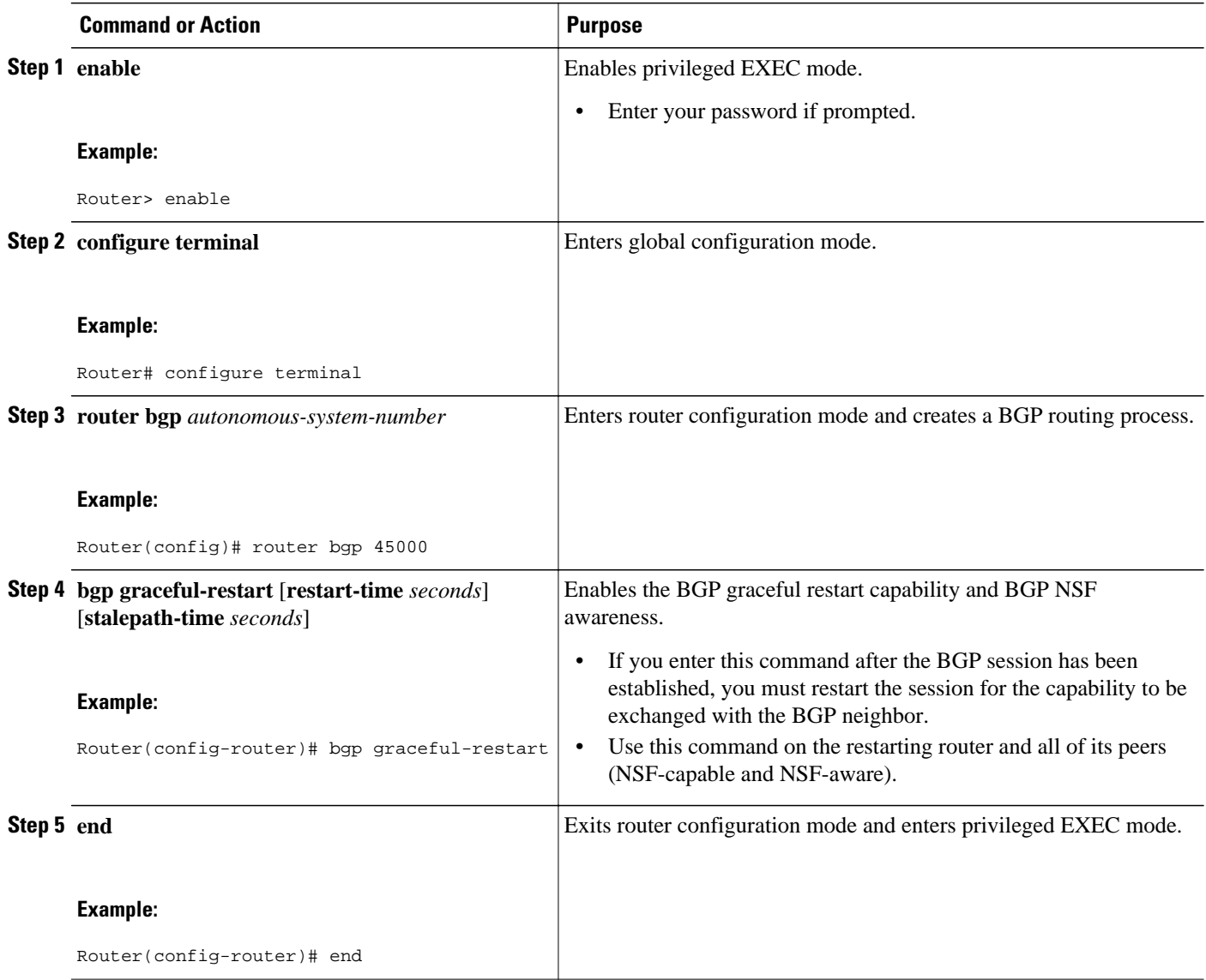

- Troubleshooting Tips, page 18
- [What to Do Next](#page-18-0), page 19

#### **Troubleshooting Tips**

To troubleshoot the NSF feature, use the following commands in privileged EXEC mode, as needed:

- **debug ip bgp** --Displays open messages that advertise the graceful restart capability.
- **debug ip bgp event** --Displays graceful restart timer events, such as the restart timer and the stalepath timer.
- **debug ip bgp updates** --Displays sent and received EOR messages. The EOR message is used by the NSF-aware router to start the stalepath timer, if configured.

- **show ip bgp** --Displays entries in the BGP routing table. The output from this command will display routes that are marked as stale by displaying the letter "S" next to each stale route.
- **show ip bgp neighbor** --Displays information about the TCP and BGP connections to neighbor devices. When enabled, the graceful restart capability is displayed in the output of this command.

### <span id="page-18-0"></span>**What to Do Next**

If the **bgp graceful-restart** command has been issued after the BGP session has been established, you must reset by issuing the **clear ip bgp \*** command or by reloading the router before graceful restart capabilities will be exchanged. For more information about resetting BGP sessions and using the **clear ip bgp** command, see the "Configuring a Basic BGP Network" module.

### **Configuring BGP NSF Awareness Timers**

Perform this task to adjust the BGP graceful restart timers. There are two BGP graceful restart timers that can be configured. The optional **restart-time** keyword and *seconds* argument determine how long peer routers will wait to delete stale routes before a BGP open message is received. The default value is 120 seconds. The optional **stalepath-time** keyword and *seconds* argument determine how long a router will wait before deleting stale routes after an end of record (EOR) message is received from the restarting router. The default value is 360 seconds.

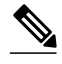

**Note** The configuration of the restart and stale-path timers is not required to enable the BGP graceful restart capability. The default values are optimal for most network deployments, and these values should be

#### **SUMMARY STEPS**

- **1. enable**
- **2. configure terminal**
- **3. router bgp** *autonomous-system-number*
- **4. bgp graceful-restart** [**restart-time**seconds]
- **5. bgp graceful-restart** [**stalepath-time** *seconds*]

adjusted only by an experienced network operator.

**6.** Router(config-router)# **end**

#### **DETAILED STEPS**

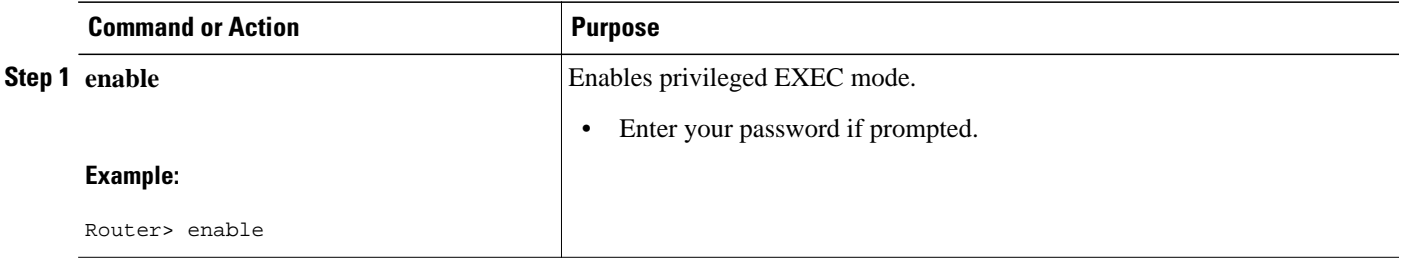

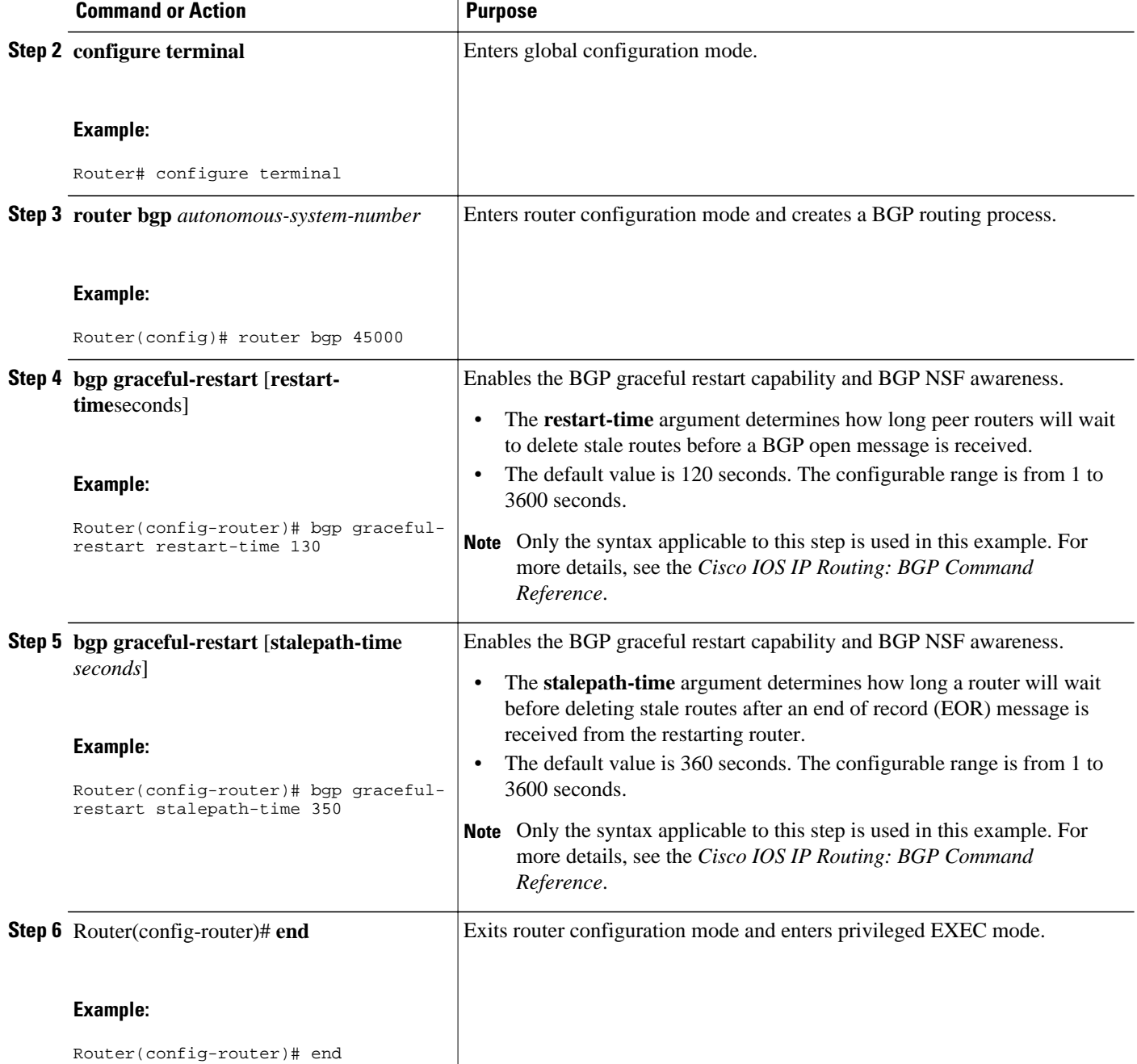

• What to Do Next, page 20

#### **What to Do Next**

If the **bgp graceful-restart** command has been issued after the BGP session has been established, you must reset the peer sessions by issuing the **clear ip bgp \*** command or by reloading the router before graceful restart capabilities will be exchanged. For more information about resetting BGP sessions and using the **clear ip bgp**command, see the "Configuring a Basic BGP Network" module.

## <span id="page-20-0"></span>**Enabling and Disabling BGP Graceful Restart Using BGP Peer Session Templates**

Perform this task to enable and disable BGP graceful restart for BGP neighbors using peer session templates. In this task, a BGP peer session template is created, and BGP graceful restart is enabled. A second peer session template is created, and this template is configured to disable BGP graceful restart.

In this example, the configuration is performed at Router B in the figure below and two external BGP neighbors--at Router A and Router E in the figure below--are identified. The first BGP peer at Router A is configured to inherit the first peer session template that enables BGP graceful restart, whereas the second BGP peer at Router E inherits the second template that disables BGP graceful restart. Using the optional **show ip bgp neighbors** command, the status of the BGP graceful restart capability is verified for each BGP neighbor configured in this task.

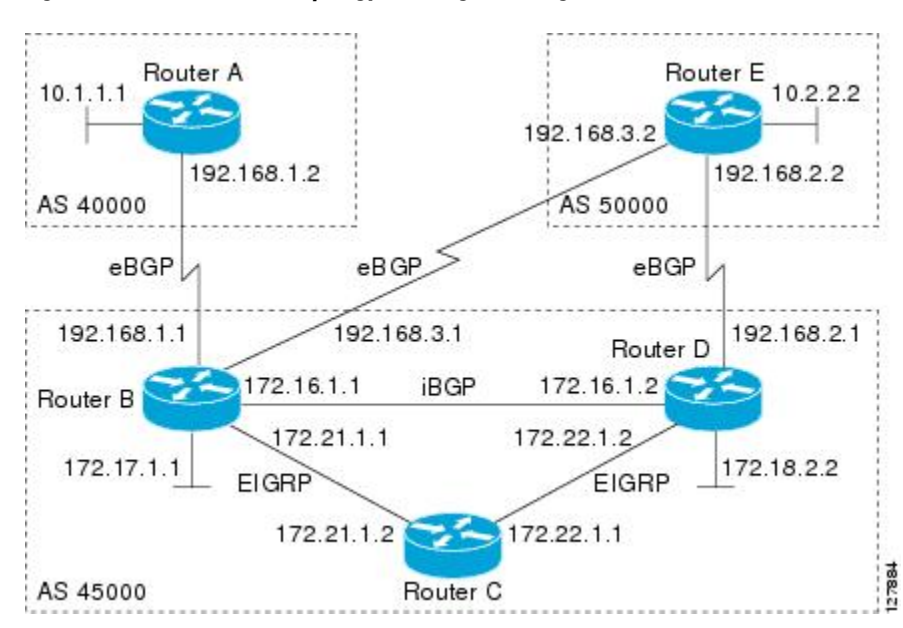

*Figure 1 Network Topology Showing BGP Neighbors*

The restart and stale-path timers can be modified only using the global **bgp graceful-restart** command as shown in the GUID-4B37FD3F-E95B-4BA6-909C-EF929A1F6D71. The restart and stale-path timers are set to the default values when BGP graceful restart is enabled for BGP neighbors using peer session templates.

**Note** A BGP peer cannot inherit from a peer policy or session template and be configured as a peer group member at the same. BGP templates and BGP peer groups are mutually exclusive.

#### **SUMMARY STEPS**

- **1. enable**
- **2. configure terminal**
- **3. router bgp** *autonomous-system-number*
- **4. template peer-session** *session-template-name*
- **5. ha-mode graceful-restart** [**disable**]
- **6. exit-peer-session**
- **7. template peer-session** *session-template-name*
- **8. ha-mode graceful-restart** [**disable**]
- **9. exit-peer-session**
- **10.bgp log-neighbor-changes**
- **11.neighbor** *ip-address* **remote-as** *autonomous-system-number*
- **12.neighbor** *ip-address* **inherit peer-session** *session-template-number*
- **13.neighbor** *ip-address* **remote-as** *autonomous-system-number*
- **14.neighbor** *ip-address* **inherit peer-session** *session-template-number*
- **15. end**
- **16.show ip bgp template peer-session** [*session-template-number*]
- **17.show ip bgp neighbors** [*ip-address* [**received-routes** | **routes** | **advertised-routes** | **paths** [*regexp*] | **dampened-routes** | **flap-statistics**| **received prefix-filter**| **policy**[**detail**]]]

#### **DETAILED STEPS**

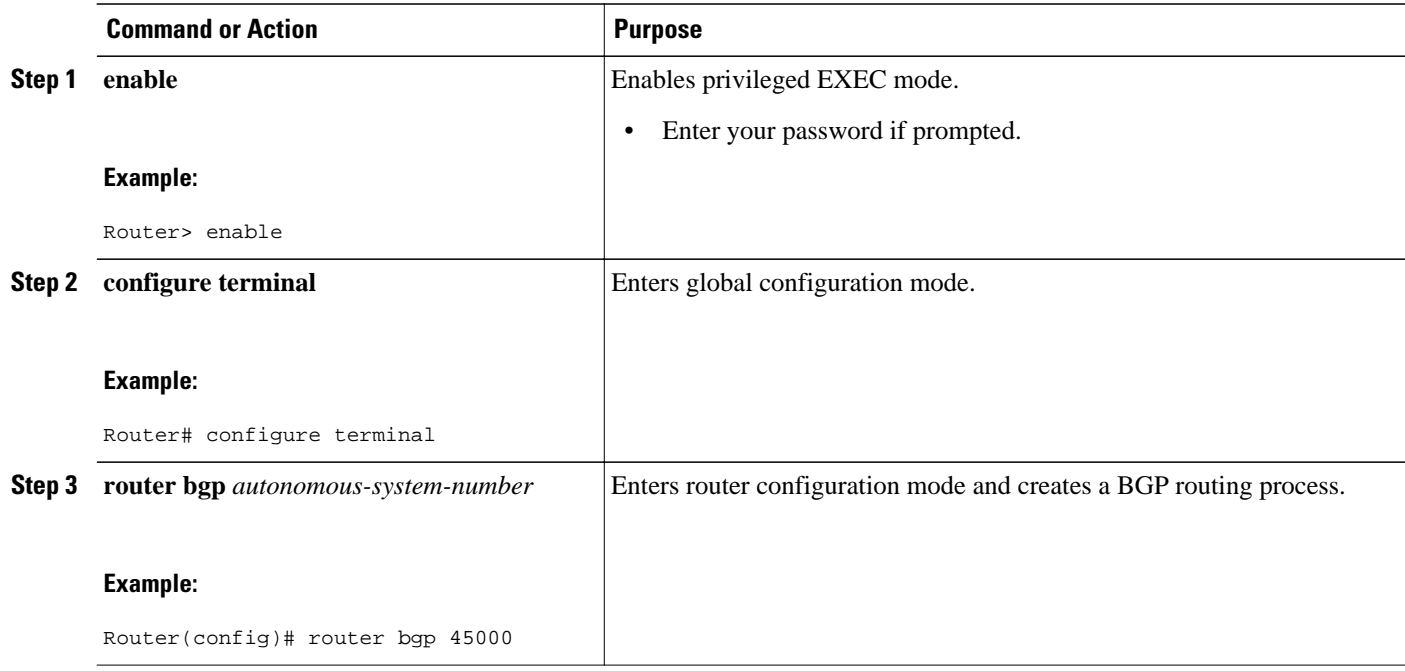

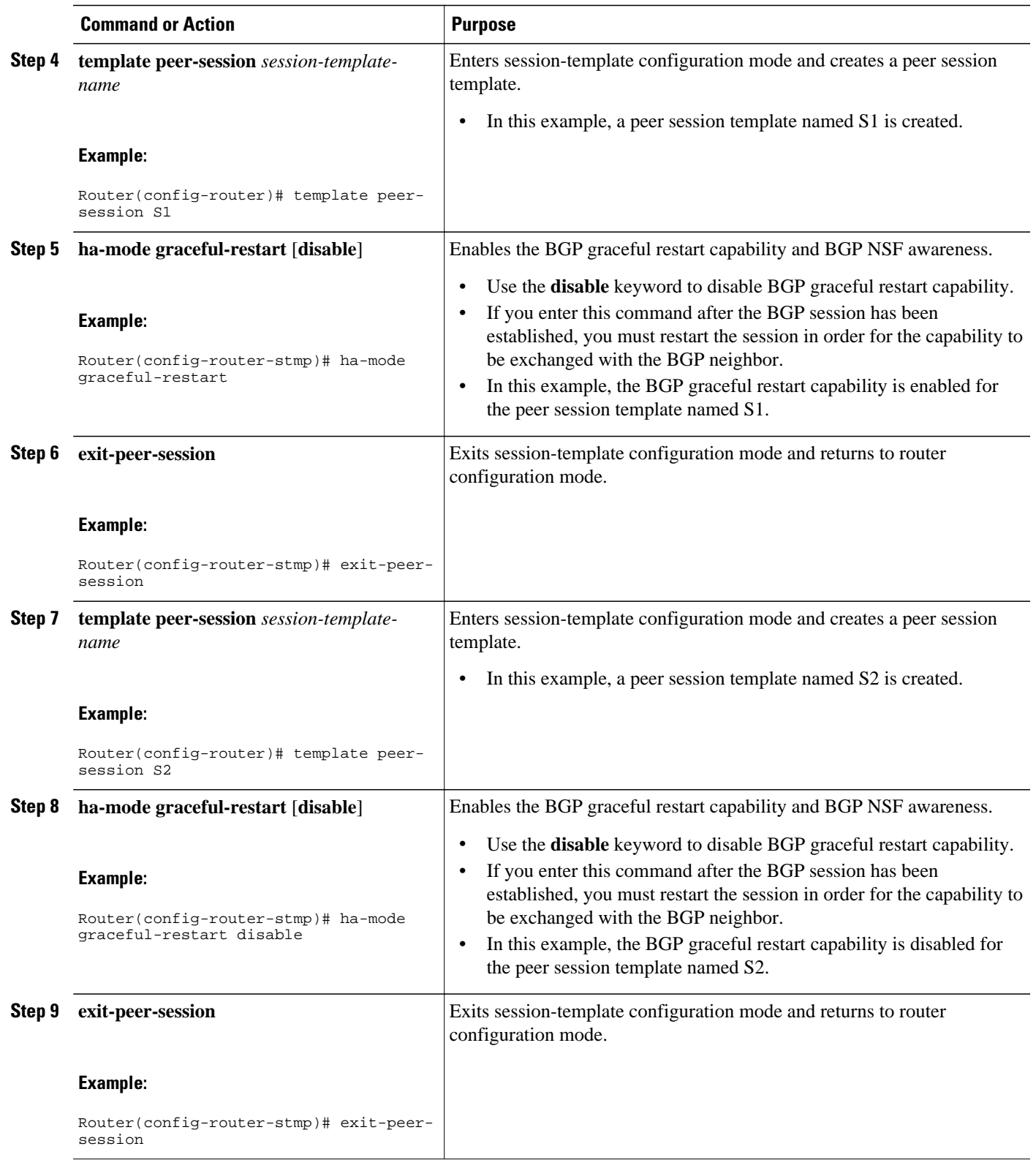

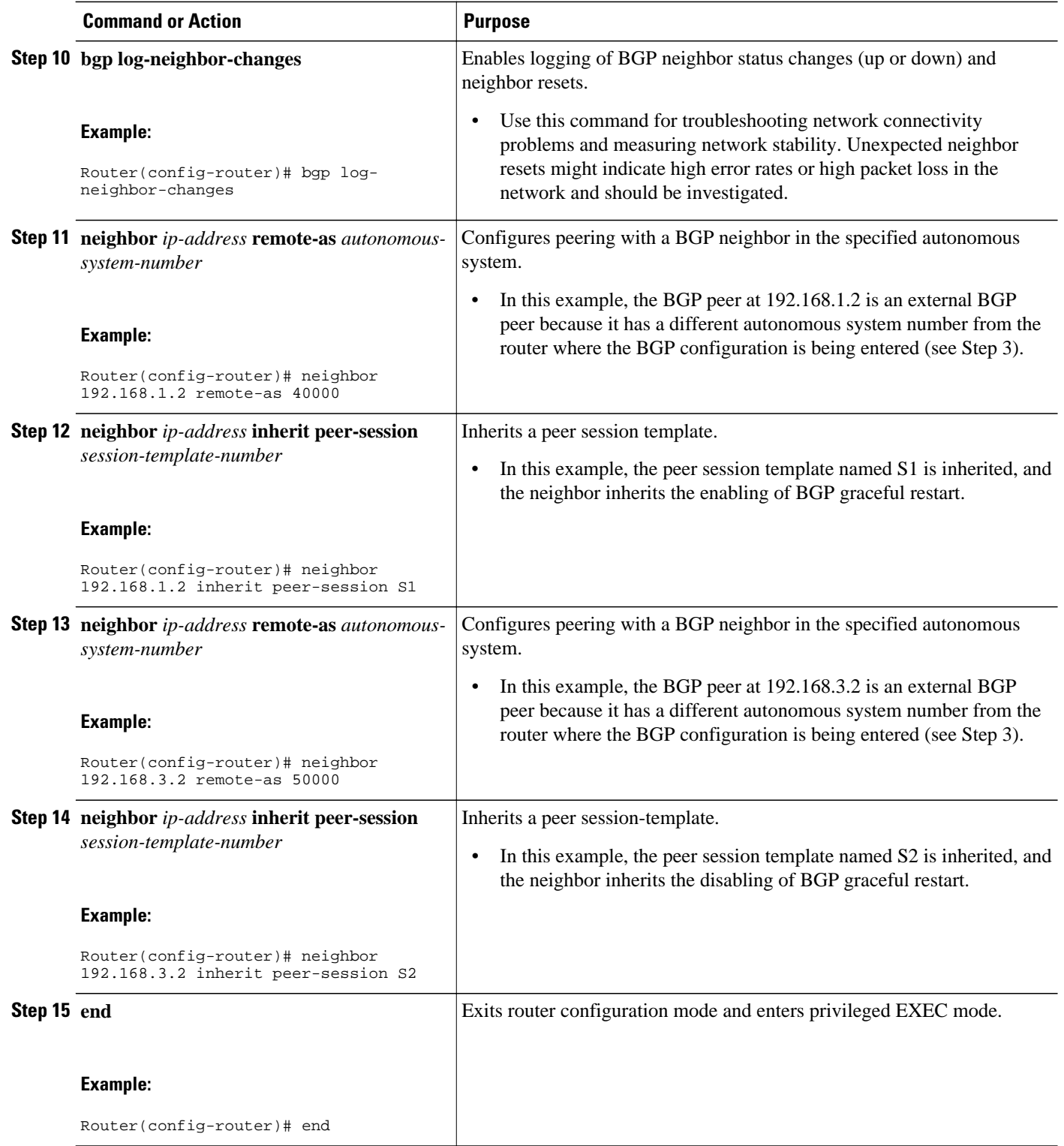

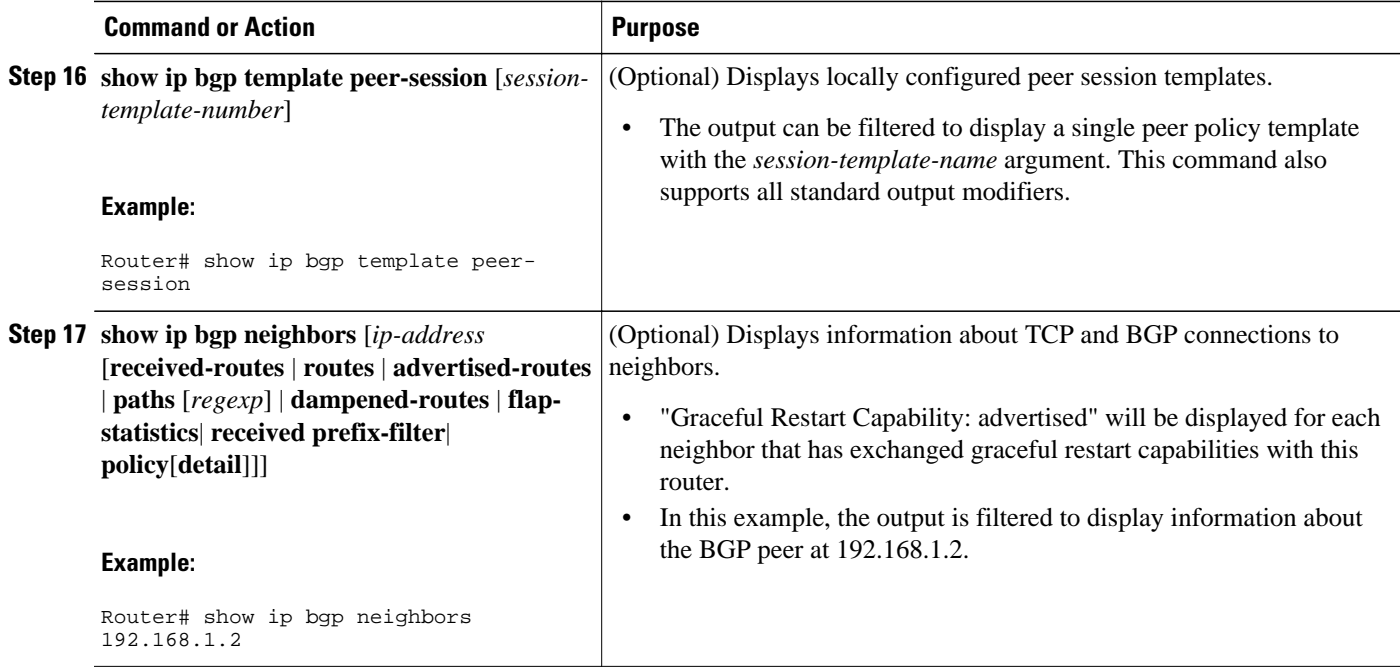

#### **Examples**

The following example shows partial output from the **show ip bgp neighbors** command for the BGP peer at 192.168.1.2 (Router A in the figure above). Graceful restart is shown as enabled. Note the default values for the restart and stale-path timers. These timers can only be set using the **bgp graceful-restart**command.

```
Router# show ip bgp neighbors 192.168.1.2
BGP neighbor is 192.168.1.2, remote AS 40000, external link
  Inherits from template S1 for session parameters
   BGP version 4, remote router ID 192.168.1.2
   BGP state = Established, up for 00:02:11
   Last read 00:00:23, last write 00:00:27, hold time is 180, keepalive intervals
   Neighbor sessions:
     1 active, is multisession capable
   Neighbor capabilities:
     Route refresh: advertised and received(new)
     Address family IPv4 Unicast: advertised and received
     Graceful Restart Capability: advertised
     Multisession Capability: advertised and received
!
Address tracking is enabled, the RIB does have a route to 192.168.1.2
   Connections established 1; dropped 0
   Last reset never
   Transport(tcp) path-mtu-discovery is enabled
   Graceful-Restart is enabled, restart-time 120 seconds, stalepath-time 360 secs
Connection state is ESTAB, I/O status: 1, unread input bytes: 0
```
The following example shows partial output from the **show ip bgp neighbors** command for the BGP peer at 192.168.3.2 (Router E in the figure above). Graceful restart is shown as disabled.

```
Router# show ip bgp neighbors 192.168.3.2
BGP neighbor is 192.168.3.2, remote AS 50000, external link
  Inherits from template S2 for session parameters
   BGP version 4, remote router ID 192.168.3.2
   BGP state = Established, up for 00:01:41
   Last read 00:00:45, last write 00:00:45, hold time is 180, keepalive intervals
   Neighbor sessions:
     1 active, is multisession capable
   Neighbor capabilities:
```

```
 Route refresh: advertised and received(new)
     Address family IPv4 Unicast: advertised and received
!
Address tracking is enabled, the RIB does have a route to 192.168.3.2
   Connections established 1; dropped 0
   Last reset never
   Transport(tcp) path-mtu-discovery is enabled
   Graceful-Restart is disabled
Connection state is ESTAB, I/O status: 1, unread input bytes: 0
```
## **Enabling BGP Graceful Restart for an Individual BGP Neighbor**

Perform this task on Router B in the figure above to enable BGP graceful restart on the internal BGP peer at Router C in the figure above. Under address family IPv4, the neighbor at Router C is identified, and BGP graceful restart is enabled for the neighbor at Router C with the IP address 172.21.1.2. To verify that BGP graceful restart is enabled, the optional **show ip bgp neighbors** command is used.

#### **SUMMARY STEPS**

- **1. enable**
- **2. configure terminal**
- **3. router bgp** *autonomous-system-number*
- **4. address-family ipv4** [**unicast** | **multicast**| **vrf** *vrf-name*]
- **5. neighbor** *ip-address* **remote-as** *autonomous-system-number*
- **6. neighbor** *ip-address* **activate**
- **7. neighbor** *ip-address* **ha-mode graceful-restart** [**disable**]
- **8. end**
- **9. show ip bgp neighbors** [*ip-address* [**received-routes** | **routes** | **advertised-routes** | **paths** [*regexp*] | **dampened-routes** | **flap-statistics**| **received prefix-filter**| **policy**[**detail**]]]

#### **DETAILED STEPS**

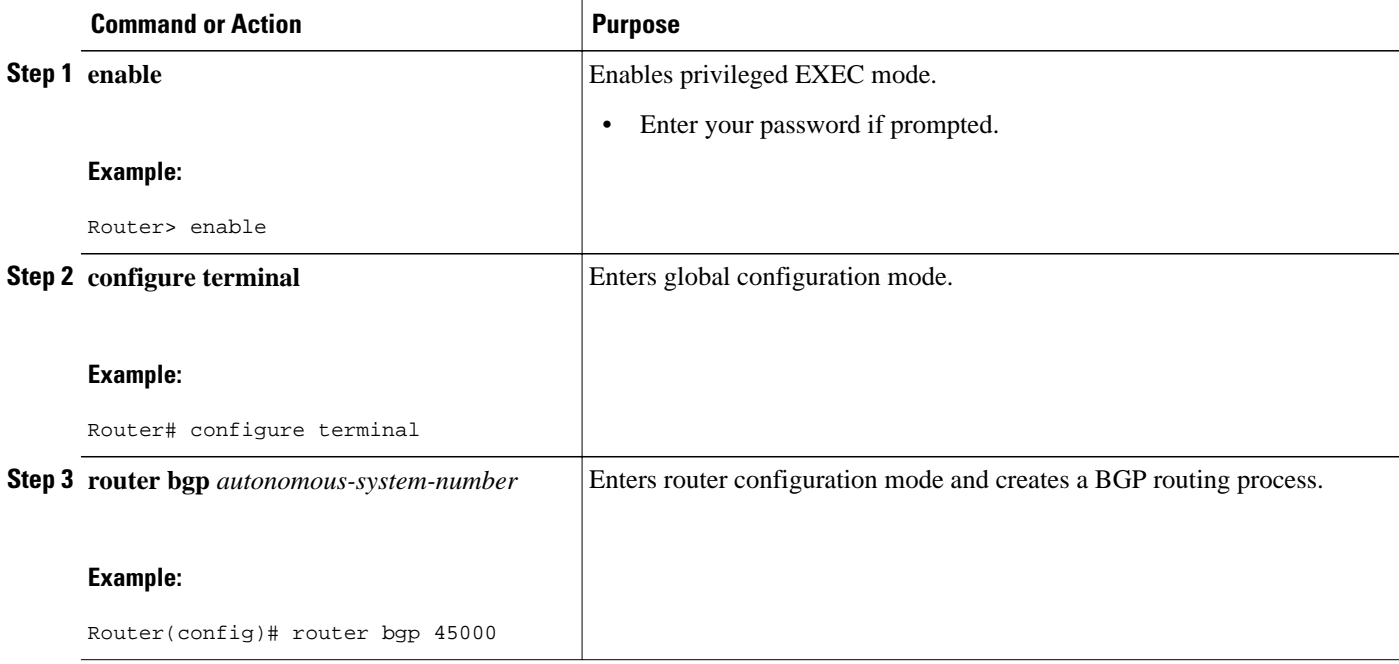

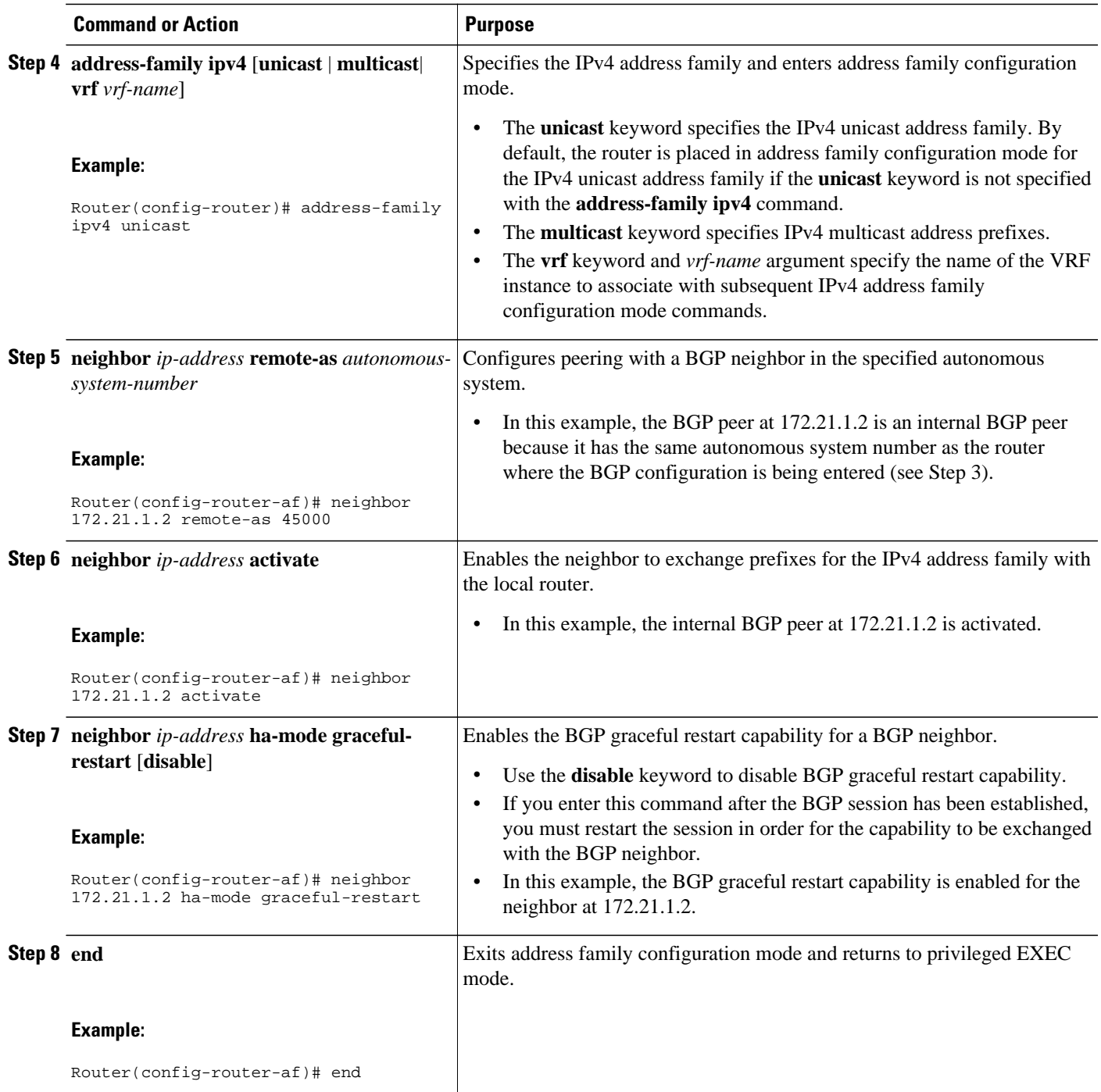

<span id="page-27-0"></span>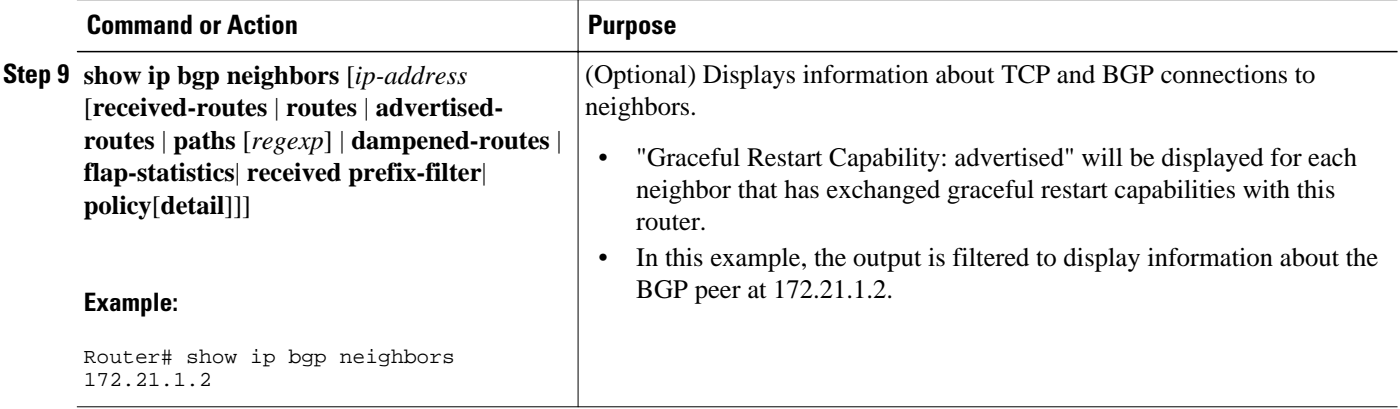

#### **Examples**

The following example shows partial output from the **show ip bgp neighbors** command for the BGP peer at 172.21.1.2. Graceful restart is shown as enabled. Note the default values for the restart and stale-path timers. These timers can be set using only the global **bgp graceful-restart** command.

```
Router# show ip bgp neighbors 172.21.1.2
BGP neighbor is 172.21.1.2, remote AS 45000, internal link
   BGP version 4, remote router ID 172.22.1.1
   BGP state = Established, up for 00:01:01
   Last read 00:00:02, last write 00:00:07, hold time is 180, keepalive intervals
  Neighbor sessions:
     1 active, is multisession capable
   Neighbor capabilities:
     Route refresh: advertised and received(new)
     Address family IPv4 Unicast: advertised and received
     Graceful Restart Capability: advertised
     Multisession Capability: advertised and received
!
   Address tracking is enabled, the RIB does have a route to 172.21.1.2
   Connections established 1; dropped 0
   Last reset never
   Transport(tcp) path-mtu-discovery is enabled
   Graceful-Restart is enabled, restart-time 120 seconds, stalepath-time 360 secs
Connection state is ESTAB, I/O status: 1, unread input bytes: 0
```
### **Disabling BGP Graceful Restart for a BGP Peer Group**

Perform this task to disable BGP graceful restart for a BGP peer group. In this task, a BGP peer group is created and graceful restart is disabled for the peer group. A BGP neighbor, 172.16.1.2 at Router D in the figure above, is then identified and added as a peer group member and inherits the configuration associated with the peer group, which, in this example, disables BGP graceful restart.

#### **SUMMARY STEPS**

- **1. enable**
- **2. configure terminal**
- **3. router bgp** *autonomous-system-number*
- **4. address-family ipv4** [**unicast** | **multicast**| **vrf** *vrf-name*]
- **5. neighbor** *peer-group-name* **peer-group**
- **6. neighbor** *peer-group-name* **remote-as** *autonomous-system-number*
- **7. neighbor** *peer-group-name* **ha-mode graceful-restart** [**disable**]
- **8. neighbor** *ip-address* **peer-group** *peer-group-name*
- **9. end**
- **10.show ip bgp neighbors** [*ip-address* [**received-routes** | **routes** | **advertised-routes** | **paths** [*regexp*] | **dampened-routes** | **flap-statistics**| **received prefix-filter**| **policy**[**detail**]]]

#### **DETAILED STEPS**

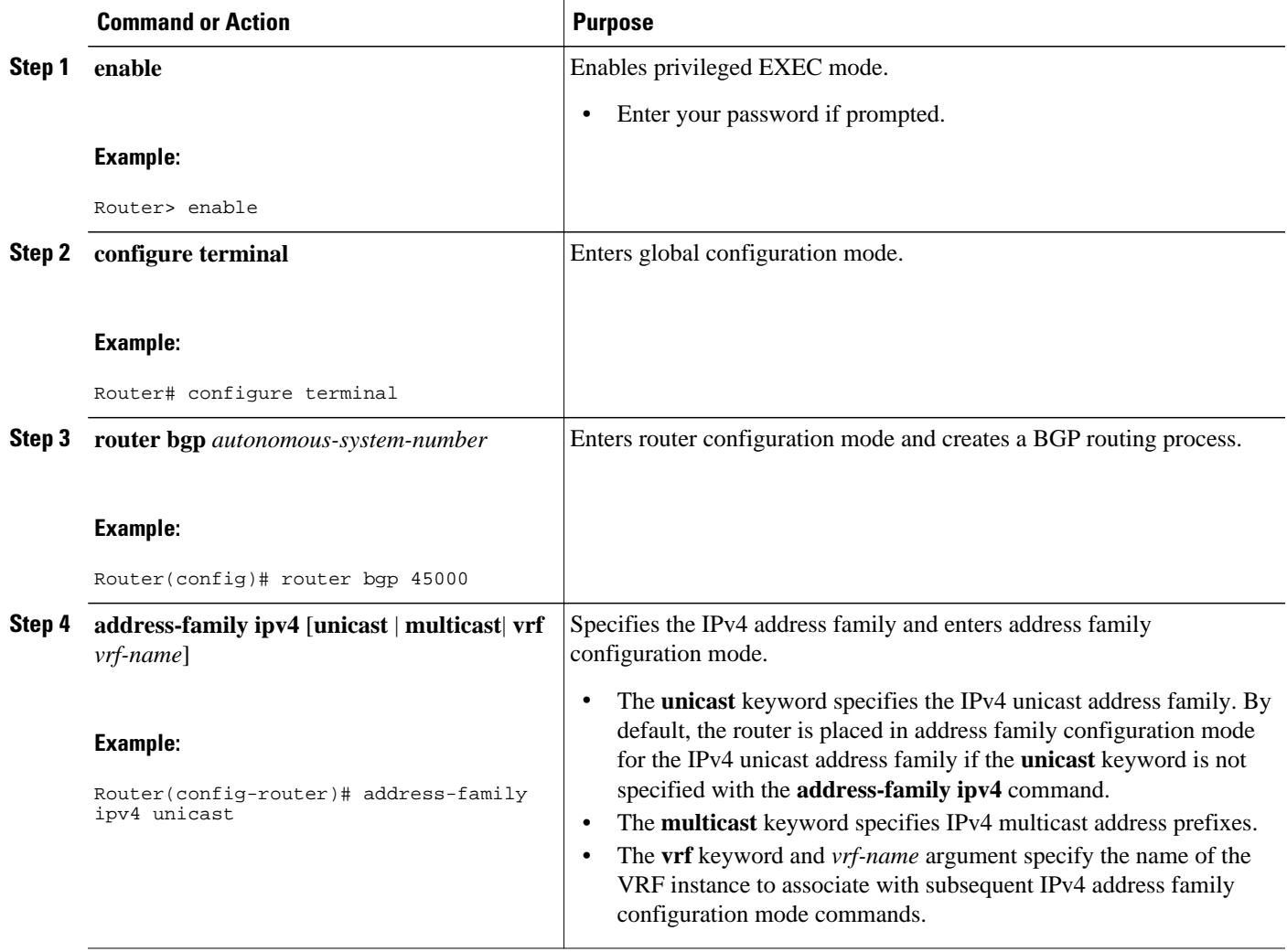

 $\overline{\phantom{a}}$ 

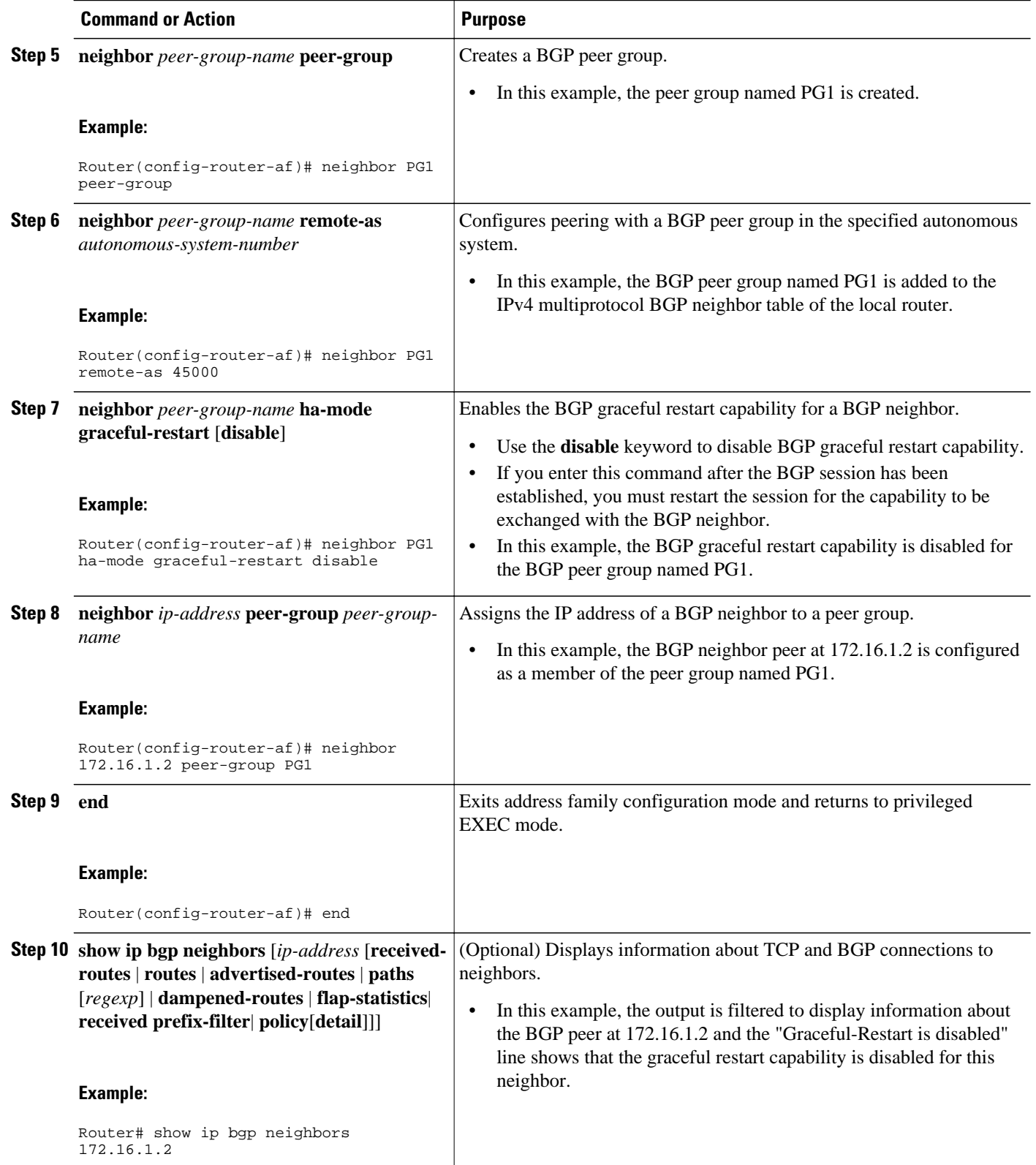

#### <span id="page-30-0"></span>**Examples**

The following example shows partial output from the **show ip bgp neighbors** command for the BGP peer at 172.16.1.2. Graceful restart is shown as disabled. Note the default values for the restart and stale-path timers. These timers can be set using only the global **bgp graceful-restart** command.

```
Router# show ip bgp neighbors 172.16.1.2
BGP neighbor is 172.16.1.2, remote AS 45000, internal link
 Member of peer-group PG1 for session parameters
   BGP version 4, remote router ID 0.0.0.0
   BGP state = Idle
   Neighbor sessions:
     0 active, is multisession capable
!
Address tracking is enabled, the RIB does have a route to 172.16.1.2
   Connections established 0; dropped 0
   Last reset never
   Transport(tcp) path-mtu-discovery is enabled
   Graceful-Restart is disabled
```
### **Verifying the Configuration of BGP Nonstop Forwarding Awareness**

Use the following steps to verify the local configuration of BGP NSF awareness on a router and to verify the configuration of NSF awareness on peer routers in a BGP network.

#### **SUMMARY STEPS**

- **1. enable**
- **2. show running-config** [*options*]
- **3. show ip bgp neighbors** [*ip-address* [**received-routes** | **routes** | **advertised-routes** | **paths** [*regexp*] | **dampened-routes** | **flap-statistics**| **received prefix-filter**| **policy**[**detail**]]]

#### **DETAILED STEPS**

#### **Step 1 enable**

Enables privileged EXEC mode. Enter your password if prompted.

#### **Example:**

Router> **enable**

#### **Step 2 show running-config** [*options*]

Displays the running configuration on the local router. The output will display the configuration of the **bgp gracefulrestart** command in the BGP section. Repeat this command on all BGP neighbor routers to verify that all BGP peers are configured for BGP NSF awareness. In this example, BGP graceful restart is enabled globally and the external neighbor at 192.168.1.2 is configured to be a BGP peer and will have the BGP graceful restart capability enabled.

#### **Example:**

Router# **show running-config** . . . router bgp 45000 bgp router-id 172.17.1.99 bgp log-neighbor-changes

```
 bgp graceful-restart restart-time 130
 bgp graceful-restart stalepath-time 350
 bgp graceful-restart
 timers bgp 70 120
 neighbor 192.168.1.2 remote-as 40000
 neighbor 192.168.1.2 activate
.
.
```
.

**Step 3 show ip bgp neighbors** [*ip-address* [**received-routes** | **routes** | **advertised-routes** | **paths** [*regexp*] | **dampenedroutes** | **flap-statistics**| **received prefix-filter**| **policy**[**detail**]]]

Displays information about TCP and BGP connections to neighbors. "Graceful Restart Capability: advertised" will be displayed for each neighbor that has exchanged graceful restart capabilities with this router. In Cisco IOS XE Release 2.1 or later releases, the ability to enable or disable the BGP graceful restart capability for an individual BGP neighbor, peer group or peer session template was introduced and output was added to this command to show the BGP graceful restart status.

## **Configuring BGP Route Dampening**

The tasks in this section configure and monitor BGP route dampening. Route dampening is designed to minimize the propagation of flapping routes across an internetwork. A route is considered to be flapping when its availability alternates repeatedly.

- Enabling and Configuring BGP Route Dampening, page 32
- [Monitoring and Maintaining BGP Route Dampening,](#page-32-0) page 33

### **Enabling and Configuring BGP Route Dampening**

Perform this task to enable and configure BGP route dampening.

#### **SUMMARY STEPS**

- **1. enable**
- **2. configure terminal**
- **3. router bgp** as*-number*
- **4. address-family ipv4** [**unicast** | **multicast**| **vrf** *vrf-name*]
- **5. bgp dampening** [*half-life reuse suppress max-suppress-time*] [**route-map** *map-name*]
- **6. end**

#### **DETAILED STEPS**

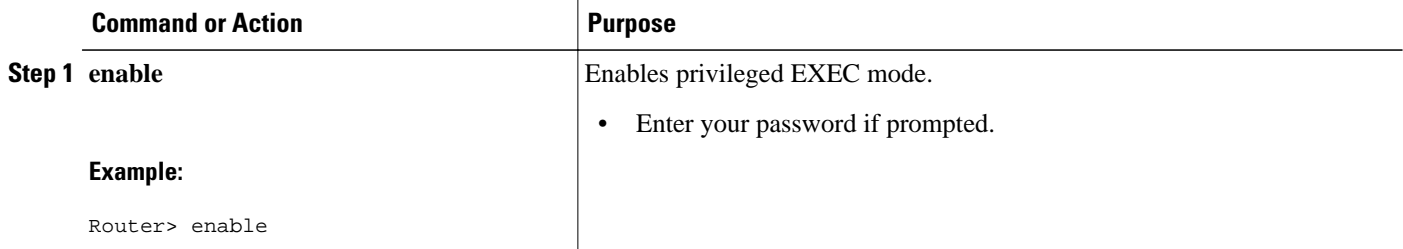

<span id="page-32-0"></span>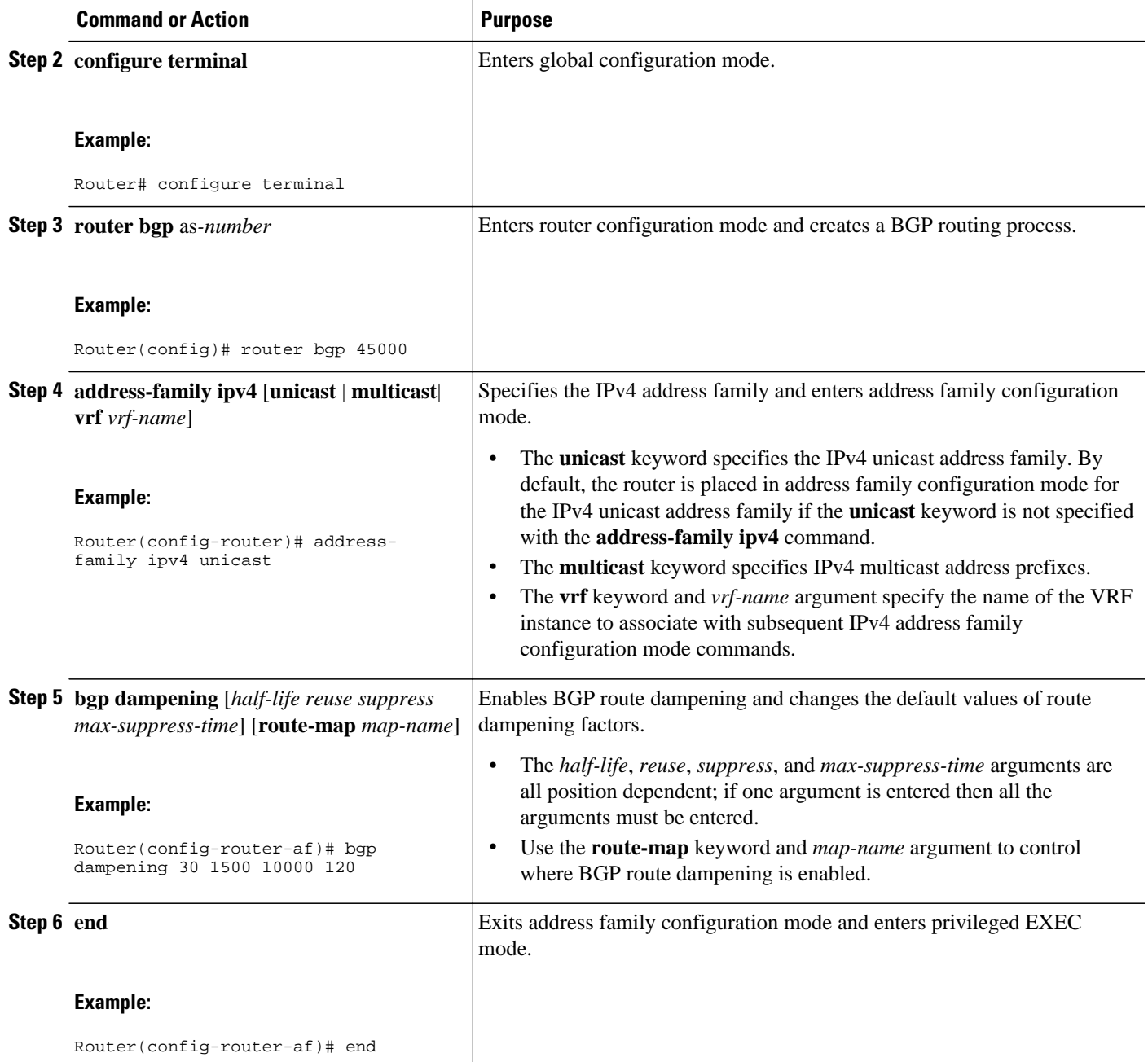

## **Monitoring and Maintaining BGP Route Dampening**

Perform the steps in this task as required to monitor and maintain BGP route dampening.

#### **SUMMARY STEPS**

- **1. enable**
- **2. show ip bgp flap-statistics** [**regexp** *regexp* | **filter-list** *access-list* | *ip-address mask* [**longer-prefix**]]
- **3. clear ip bgp flap-statistics** [*neighbor-address* [*ipv4-mask*]] [**regexp** *regexp* | **filter-list** *extcom-number*]
- **4. show ip bgp dampened-paths**
- **5. clear ip bgp** [**ipv4** {**multicast** | **unicast**} | **ipv6**{**multicast** | **unicast**} | **vpnv4 unicast**] **dampening** [*neighbor-address*] [*ipv4-mask*]

#### **DETAILED STEPS**

#### **Step 1 enable**

Enables privileged EXEC mode. Enter your password if prompted.

#### **Example:**

#### Router> **enable**

**Step 2 show ip bgp flap-statistics** [**regexp** *regexp* | **filter-list** *access-list* | *ip-address mask* [**longer-prefix**]] Use this command to monitor the flaps of all the paths that are flapping. The statistics will be deleted once the route is not suppressed and is stable for at least one half-life.

#### **Example:**

```
Router# show ip bgp flap-statistics
BGP table version is 10, local router ID is 172.17.232.182
Status codes: s suppressed, d damped, h history, * valid, > best, i - internal
Origin codes: i - IGP, e - EGP, ? - incomplete
   Network From Flaps Duration Reuse Path<br>10.0.0.0 172.17.232.177 4 00:13:31 00:18:10 100
*d 10.0.0.0 172.17.232.177 4 00:13:31 00:18:10 100
                                            0.0:02:45 00:28:20 100
```
**Step 3 clear ip bgp flap-statistics** [*neighbor-address* [*ipv4-mask*]] [**regexp** *regexp* | **filter-list** *extcom-number*] Use this command to clear the accumulated penalty for routes that are received on a router that has BGP dampening enabled. If no arguments or keywords are specified, flap statistics are cleared for all routes. Flap statistics are also cleared when the peer is stable for the half-life time period. After the BGP flap statistics are cleared, the route is less likely to be dampened.

#### **Example:**

Router# **clear ip bgp flap-statistics 172.17.232.177**

#### **Step 4 show ip bgp dampened-paths**

Use this command to monitor the flaps of all the paths that are flapping. The statistics will be deleted once the route is not suppressed and is stable for at least one half-life.

#### **Example:**

```
Router# show ip bgp dampened-paths
BGP table version is 10, local router ID is 172.29.232.182
Status codes: s suppressed, d damped, h history, * valid, > best, i - internal
Origin codes: i - IGP, e - EGP, ? - incomplete
```
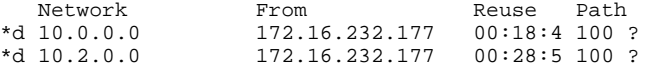

#### <span id="page-34-0"></span>**Step 5 clear ip bgp** [**ipv4** {**multicast** | **unicast**} | **ipv6**{**multicast** | **unicast**} | **vpnv4 unicast**] **dampening** [*neighboraddress*] [*ipv4-mask*]

Use this command to clear stored route dampening information. If no keywords or arguments are entered, route dampening information for the entire routing table is cleared. The following example clears route dampening information for VPNv4 address family prefixes from network 192.168.10.0/24, and unsuppresses its suppressed routes.

#### **Example:**

Router# **clear ip bgp vpnv4 unicast dampening 192.168.10.0 255.255.255.0**

## **Decreasing BGP Convergence Time Using BFD**

You start a BFD process by configuring BFD on the interface. When the BFD process is started, no entries are created in the adjacency database, in other words, no BFD control packets are sent or received. The adjacency creation takes places once you have configured BFD support for the applicable routing protocols. The first two tasks must be configured to implement BFD support for BGP to reduce the BGP convergence time. The third task is an optional task to help monitor or troubleshoot BFD.

- Prerequisites, page 35
- Restrictions, page 35
- [Configuring BFD Session Parameters on the Interface](#page-35-0), page 36
- [Configuring BFD Support for BGP](#page-36-0), page 37

### **Prerequisites**

- Cisco Express Forwarding (CEF) and IP routing must be enabled on all participating routers.
- BGP must be configured on the routers before BFD is deployed. You should implement fast convergence for the routing protocol that you are using. See the IP routing documentation for your version of Cisco IOS XE software for information on configuring fast convergence.

## **Restrictions**

- For the Cisco implementation of BFD support for BGP in Cisco IOS XE Release 2.1, BFD is supported only for IPv4 networks, and only asynchronous mode is supported. In asynchronous mode, either BFD peer can initiate a BFD session.
- BFD works only for directly-connected neighbors. BFD neighbors must be no more than one IP hop away. Multihop configurations are not supported.
- Configuring both BFD and BGP graceful restart for NSF on a router running BGP may result in suboptimal routing. For more details, see the [BFD for BGP](#page-7-0), page 8.

## <span id="page-35-0"></span>**Configuring BFD Session Parameters on the Interface**

The steps in this procedure show how to configure BFD on the interface by setting the baseline BFD session parameters on an interface. Repeat the steps in this procedure for each interface over which you want to run BFD sessions to BFD neighbors.

#### **SUMMARY STEPS**

- **1. enable**
- **2. configure terminal**
- **3. interface** *type number*
- **4. bfd interval** *milliseconds* **min\_rx** *milliseconds* **multiplier** *interval-multiplier*
- **5. end**

### **DETAILED STEPS**

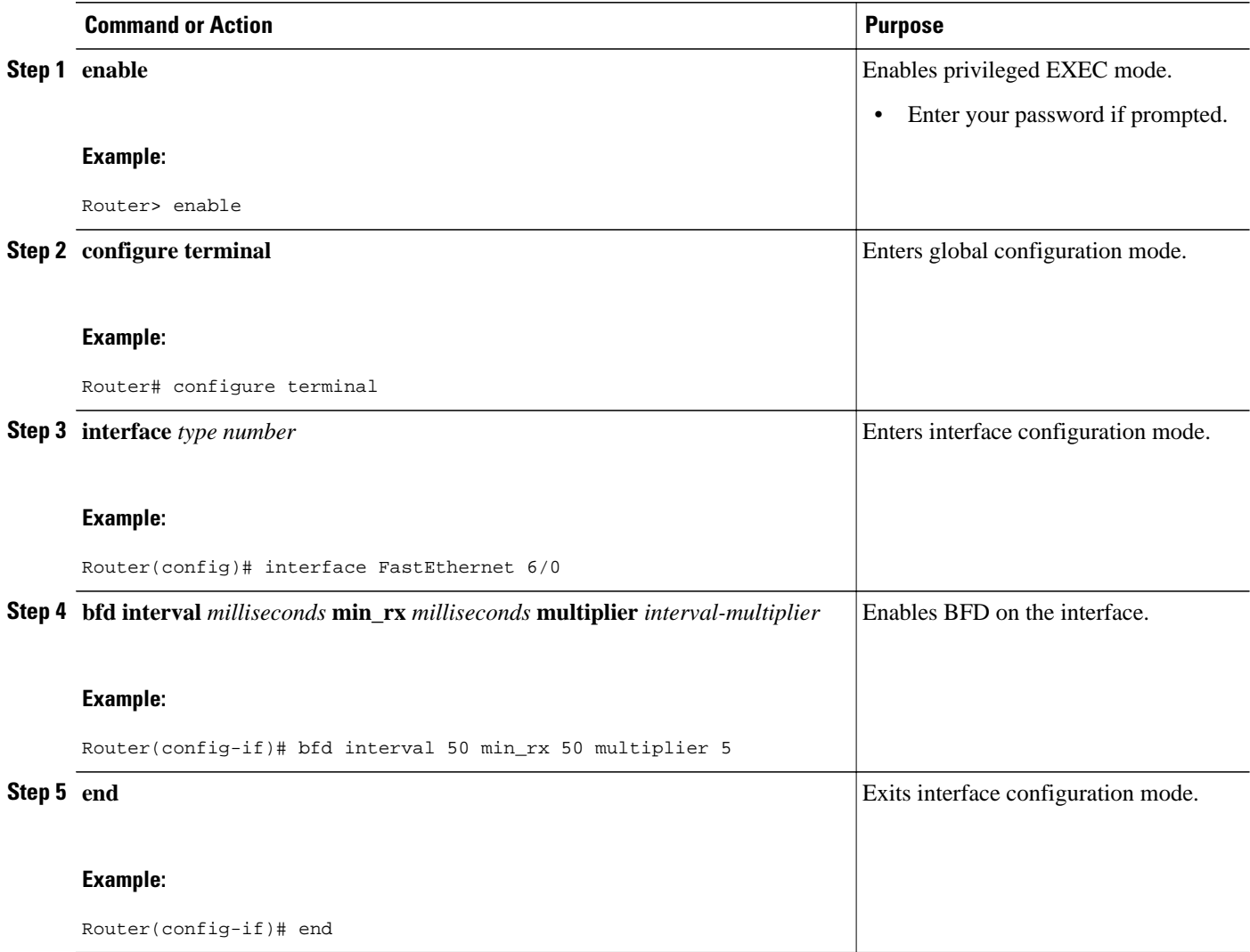

## <span id="page-36-0"></span>**Configuring BFD Support for BGP**

Perform this task to configure BFD support for BGP, so that BGP is a registered protocol with BFD and will receive forwarding path detection failure messages from BFD.

- BGP must be running on all participating routers.
- The baseline parameters for BFD sessions on the interfaces over which you want to run BFD sessions to BFD neighbors must be configured. See "Configuring BFD Session Parameters on the Interface" for more information.

#### **SUMMARY STEPS**

- **1. enable**
- **2. configure terminal**
- **3. router bgp** *autonomous-system-number*
- **4. neighbor** *ip-address* **fall-over bfd**
- **5. end**
- **6. show bfd neighbors** [**details**]
- **7. show ip bgp neighbors** [*ip-address* [**received-routes** | **routes** | **advertised-routes** | **paths** [*regexp*] | **dampened-routes** | **flap-statistics**| **received prefix-filter**| **policy**[**detail**]]]

#### **DETAILED STEPS**

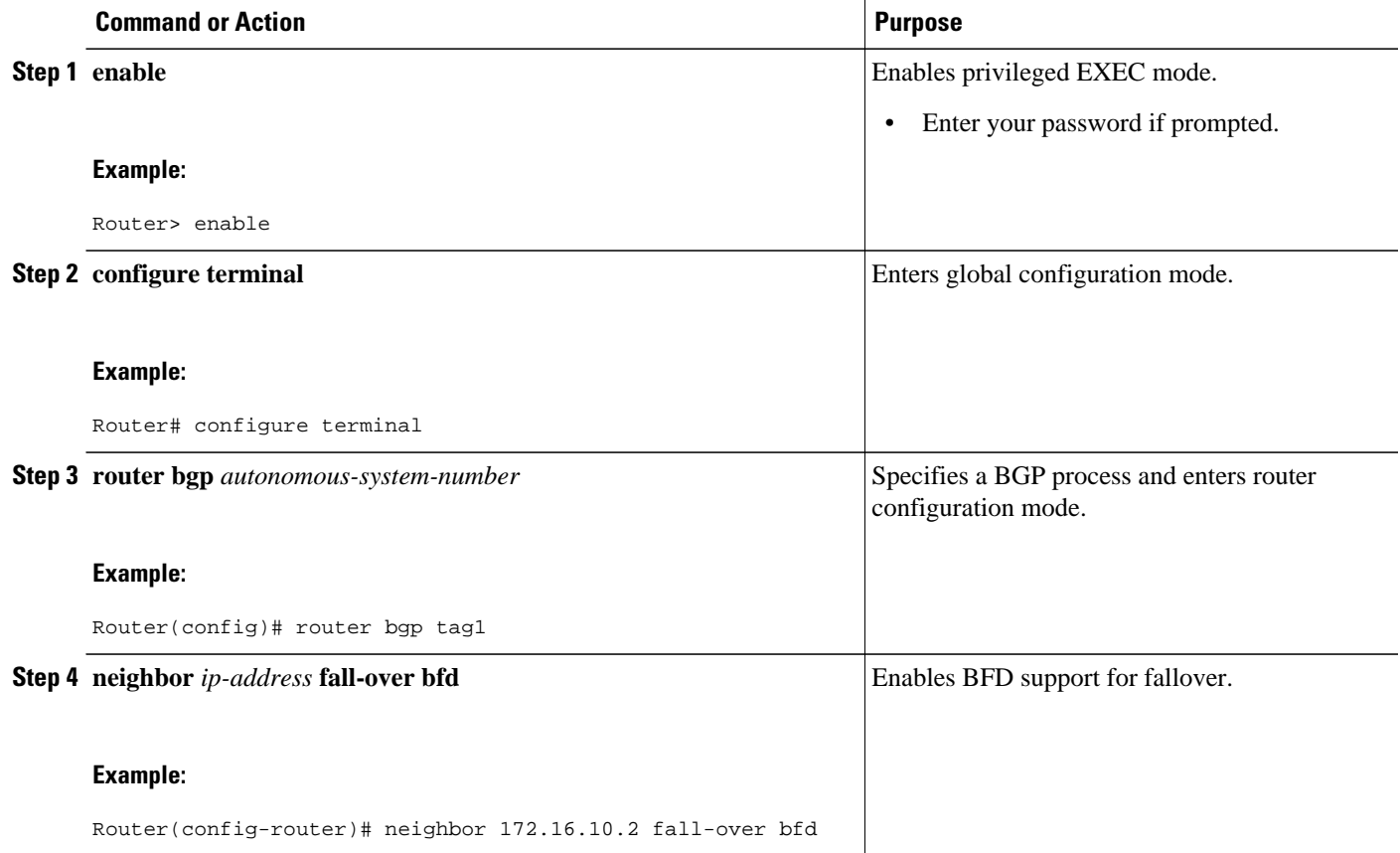

<span id="page-37-0"></span>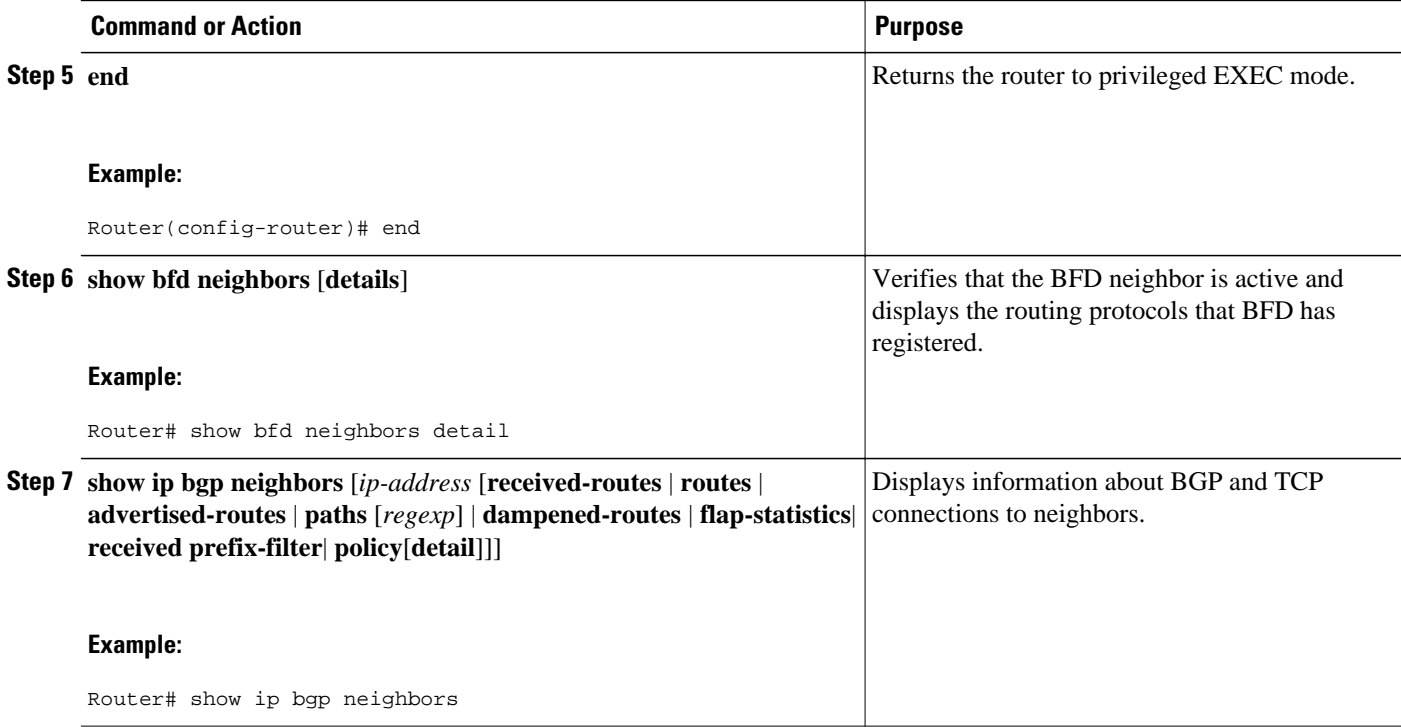

• What to Do Next, page 38

#### **What to Do Next**

For more details about BFD, see the "Bidirectional Forwarding Detection" chapter of the *Cisco IOS XE IP Routing: BFD Configuration Guide*, Release 2.3.

## **Enabling BGP MIB Support**

SNMP notifications can be configured on the router and GET operations can be performed from an external management station only after BGP SNMP support is enabled. Perform this task on a router to configure SNMP notifications for the BGP MIB.

### **SUMMARY STEPS**

- **1. enable**
- **2. configure terminal**
- **3. snmp-server enable traps bgp** [[**state-changes** [**all**] [**backward-trans**] [**limited**]] | [**threshold prefix**]]
- **4. exit**

#### <span id="page-38-0"></span>**DETAILED STEPS**

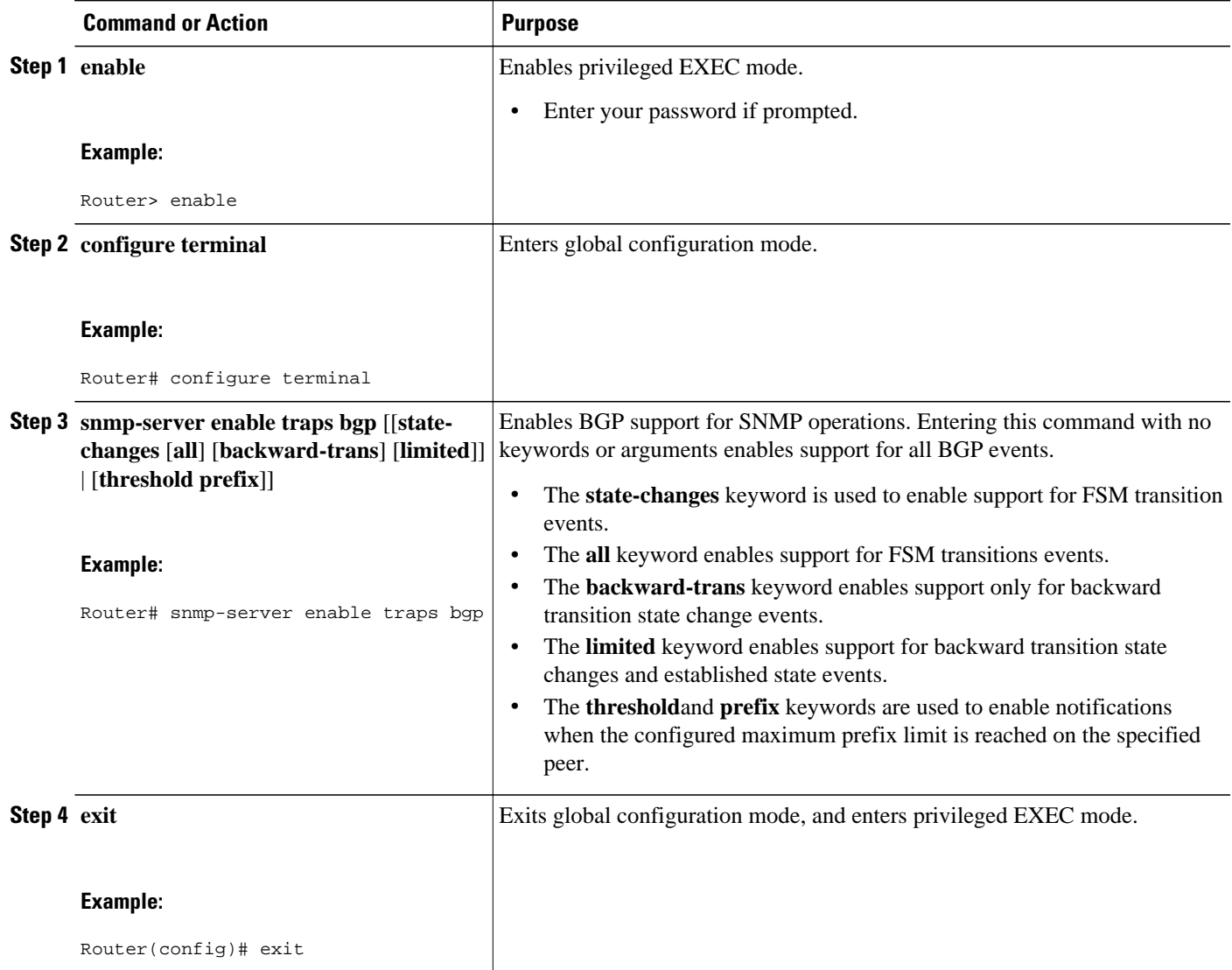

# **Configuration Examples for Configuring Advanced BGP Features**

- [Enabling and Disabling BGP Next-Hop Address Tracking Example,](#page-39-0) page 40
- [Adjusting the Delay Interval for BGP Next-Hop Address Tracking Example,](#page-39-0) page 40
- [Configuring BGP Selective Next-Hop Route Filtering Examples,](#page-39-0) page 40
- [Enabling BGP Global NSF Awareness Using Graceful Restart Example,](#page-39-0) page 40
- [Enabling and Disabling BGP Graceful Restart per Neighbor Examples](#page-40-0), page 41
- [Configuring BGP Route Dampening Example](#page-41-0), page 42
- [Enabling BGP MIB Support Examples,](#page-41-0) page 42

## <span id="page-39-0"></span>**Enabling and Disabling BGP Next-Hop Address Tracking Example**

In the following example, next-hop address tracking is disabled under the IPv4 address family session:

```
router bgp 50000 
  address-family ipv4 unicast 
  no bgp nexthop trigger enable
```
## **Adjusting the Delay Interval for BGP Next-Hop Address Tracking Example**

In the following example, the delay interval for next-hop tracking is configured to occur every 20 seconds under the IPv4 address family session:

```
router bgp 50000 
  address-family ipv4 unicast 
  bgp nexthop trigger delay 20
```
## **Configuring BGP Selective Next-Hop Route Filtering Examples**

The following example shows how to configure BGP selective next-hop route filtering to avoid using a BGP prefix as the next-hop route. If the most specific route that covers the next hop is a BGP route, then the BGP route will be marked as unreachable. The next hop must be an IGP or static route.

```
router bgp 45000 
  address-family ipv4 unicast
  bgp nexthop route-map CHECK-BGP
  exit
  exit
route-map CHECK-BGP deny 10
  match source-protocol bgp 1
  exit
route-map CHECK-BGP permit 20
  end
```
The following example shows how to configure BGP selective next-hop route filtering to avoid using a BGP prefix as the next-hop route and to ensure that the prefix is more specific than /25.

```
router bgp 45000 
 address-family ipv4 unicast
 bgp nexthop route-map CHECK-BGP25
 exit
  exit
ip prefix-list FILTER25 seq 5 permit 0.0.0.0/0 le 25
route-map CHECK-BGP25 deny 10
 match ip address prefix-list FILTER25
 exit
route-map CHECK-BGP25 deny 20
 match source-protocol bgp 1
 exit
route-map CHECK-BGP25 permit 30
  end
```
## **Enabling BGP Global NSF Awareness Using Graceful Restart Example**

The following example enables BGP NSF awareness globally on all BGP neighbors. The restart time is set to 130 seconds and the stale path time is set to 350 seconds. The configuration of these timers is optional and the preconfigured default values are optimal for most network deployments.

configure terminal router bgp 45000

```
 bgp graceful-restart
 bgp graceful-restart restart-time 130
 bgp graceful-restart stalepath-time 350
 end
```
## <span id="page-40-0"></span>**Enabling and Disabling BGP Graceful Restart per Neighbor Examples**

The ability to enable or disable the BGP graceful restart capability for an individual BGP neighbor, peer group, or peer session template was introduced. The following example is configured on Router B in the figure below and enables the BGP graceful restart capability for the BGP peer session template named S1 and disables the BGP graceful restart capability for the BGP peer session template named S2. The external BGP neighbor at Router A in the figure below (192.168.1.2) inherits peer session template S1, and the BGP graceful restart capability is enabled for this neighbor. Another external BGP neighbor at Router E in the figure below (192.168.3.2) is configured with the BGP graceful restart capability disabled after inheriting peer session template S2.

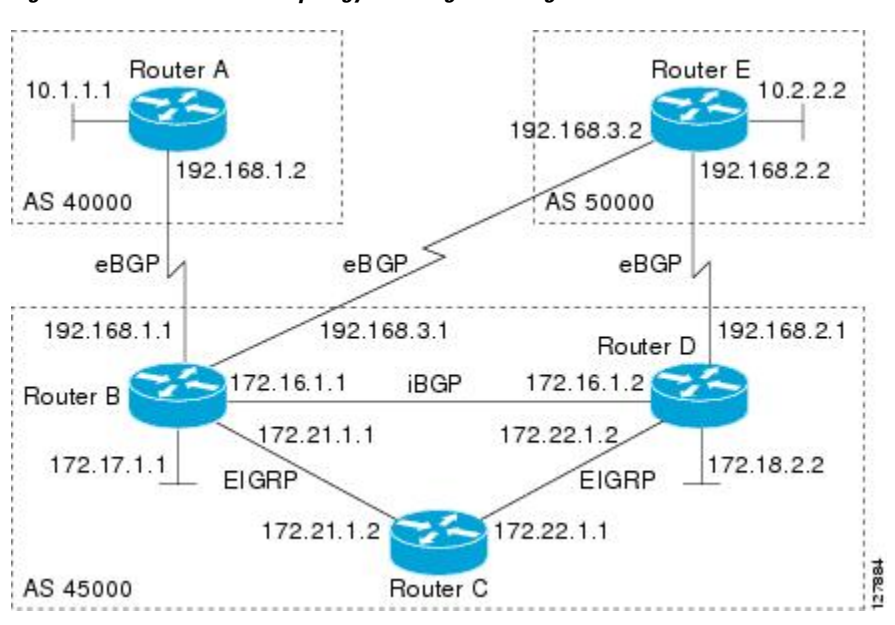

*Figure 2 Network Topology Showing BGP Neighbors for BGP Graceful Restart*

The BGP graceful restart capability is enabled for an individual internal BGP neighbor, 172.21.1.2 at Router C in the figure above, whereas the BGP graceful restart is disabled for the BGP neighbor 172.16.1.2 at Router D in the figure above because it is a member of the peer group PG1. The disabling of BGP graceful restart is configured for all members of the peer group, PG1. The restart and stale-path timers are modified and the BGP sessions are reset.

```
router bgp 45000
  template peer-session S1
  remote-as 40000
  ha-mode graceful-restart
  exit-peer-session
  template peer-session S2
  remote-as 50000 
  ha-mode graceful-restart disable
  exit-peer-session 
  bgp log-neighbor-changes
  bgp graceful-restart restart-time 150
  bgp graceful-restart stalepath-time 400
  address-family ipv4 unicast
  neighbor PG1 peer-group
```

```
 neighbor PG1 remote-as 45000
 neighbor PG1 ha-mode graceful-restart disable
 neighbor 172.16.1.2 peer-group PG1
 neighbor 172.21.1.2 remote-as 45000
 neighbor 172.21.1.2 activate
 neighbor 172.21.1.2 ha-mode graceful-restart
 neighbor 192.168.1.2 remote-as 40000
 neighbor 192.168.1.2 inherit peer-session S1
 neighbor 192.168.3.2 remote-as 50000 
 neighbor 192.168.3.2 inherit peer-session S2
 end
clear ip bgp *
```
To demonstrate how the last configuration instance of the BGP graceful restart capability is applied, the following example initially enables the BGP graceful restart capability globally for all BGP neighbors. A BGP peer group, PG2, is configured with the BGP graceful restart capability disabled. An individual external BGP neighbor, 192.168.1.2 at Router A in the figure above, is then configured to be a member of the peer group, PG2. The last graceful restart configuration instance is applied, and, in this case, the neighbor, 192.168.1.2, inherits the configuration instance from the peer group PG2 and the BGP graceful restart capability is disabled for this neighbor.

```
router bgp 45000
 bgp log-neighbor-changes
 bgp graceful-restart
 address-family ipv4 unicast
 neighbor PG2 peer-group
 neighbor PG2 remote-as 40000
 neighbor PG2 ha-mode graceful-restart disable
 neighbor 192.168.1.2 peer-group PG2
 end
clear ip bgp *
```
## **Configuring BGP Route Dampening Example**

The following example configures BGP dampening to be applied to prefixes filtered through the route-map named ACCOUNTING:

```
ip prefix-list FINANCE permit 10.0.0.0/8 
!
route-map ACCOUNTING 
  match ip address ip prefix-list FINANCE 
  set dampening 15 750 2000 60
  exit
router bgp 50000 
  address-family ipv4 
  bgp dampening route-map ACCOUNTING 
  end
```
## **Enabling BGP MIB Support Examples**

The following example enables SNMP support for all supported BGP events:

```
Router(config)# snmp-server enable traps bgp
```
The following verification example shows that SNMP support for BGP is enabled and shown the runningconfig file:

```
Router# show run | include snmp-server
snmp-server enable traps bgp
```
# <span id="page-42-0"></span>**Where to Go Next**

- If you want to connect to an external service provider and use other external BGP features, see the "Connecting to a Service Provider Using External BGP" module.
- If you want to configure some internal BGP features, see the "Configuring Internal BGP Features" chapter of the BGP section of the Cisco IOS IP Routing Protocols Configuration Guide.
- If you want to configure BGP neighbor session options, see the "Configuring BGP Neighbor Session Options" module.

# **Additional References**

### **Related Documents**

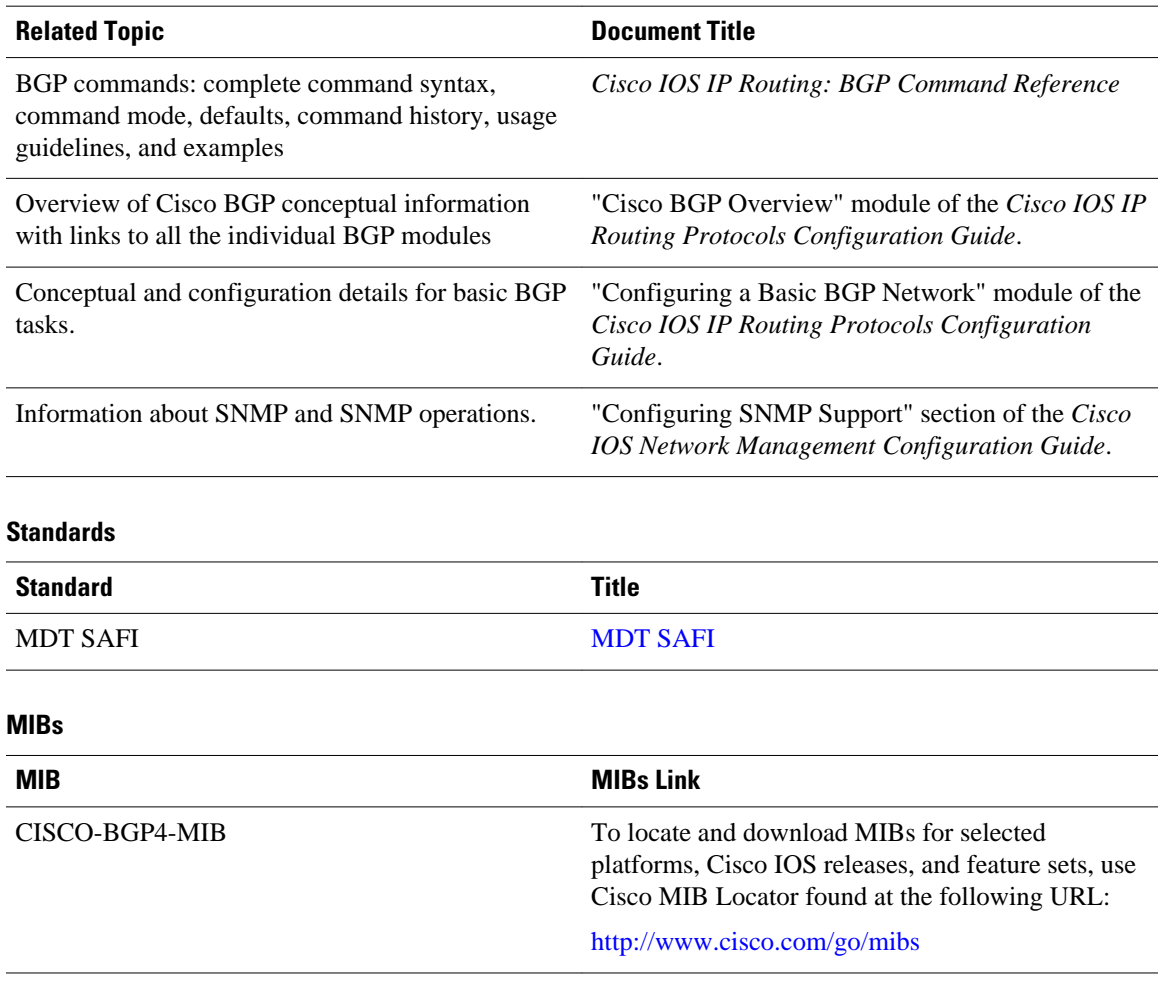

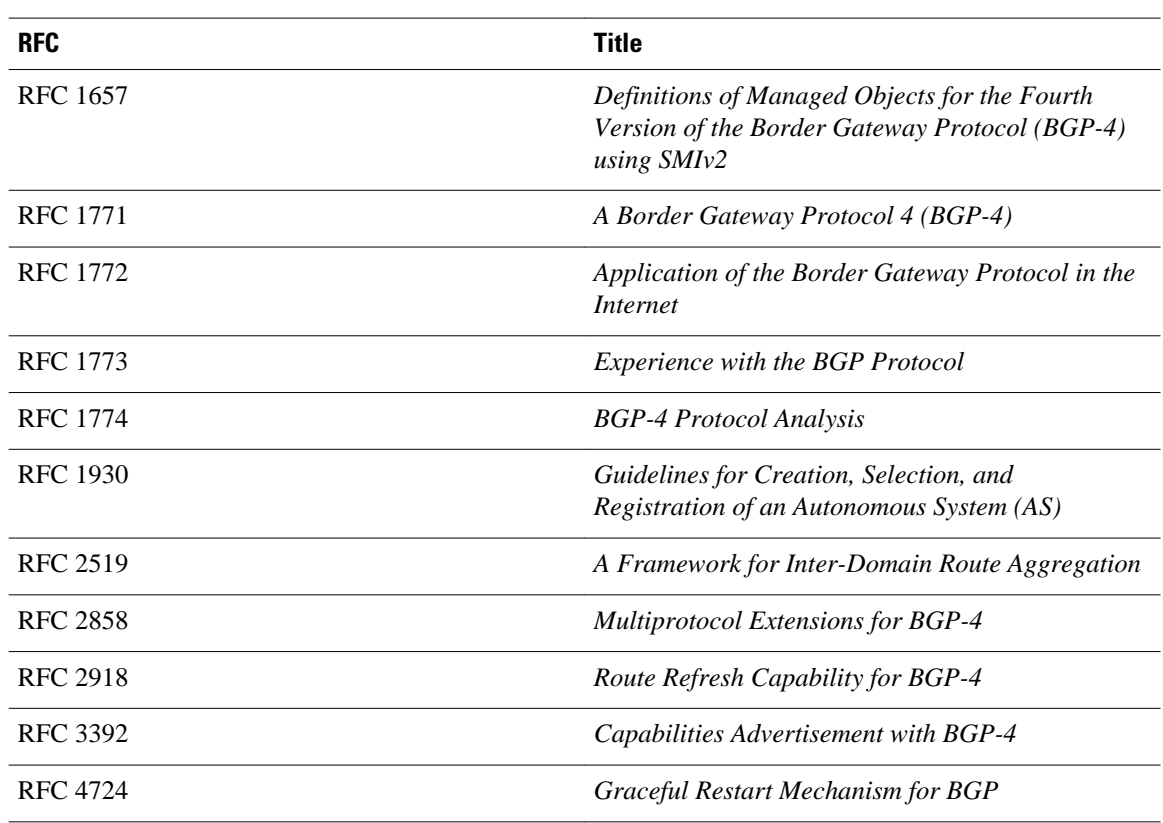

#### <span id="page-43-0"></span>**RFCs**

### **Technical Assistance**

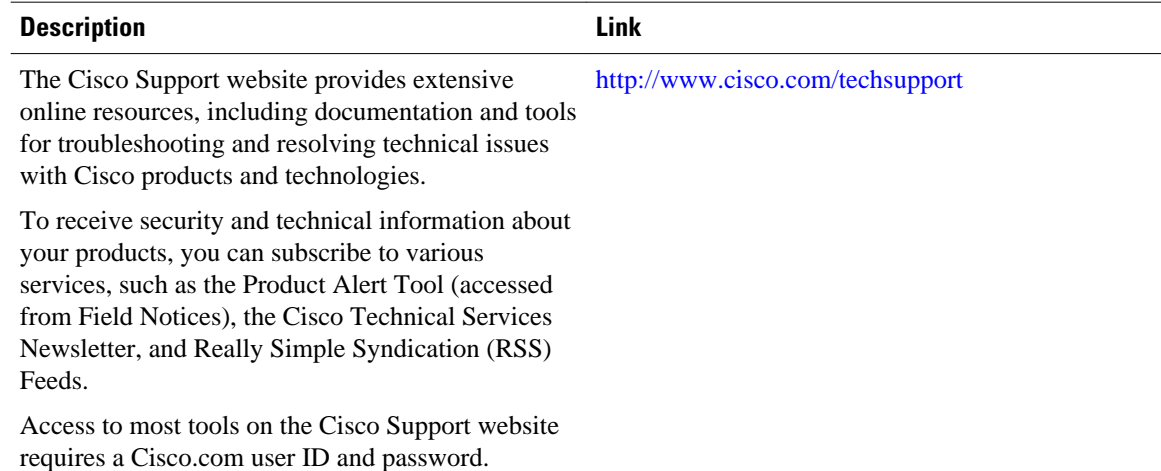

# **Feature Information for Configuring Advanced BGP Features**

The following table provides release information about the feature or features described in this module. This table lists only the software release that introduced support for a given feature in a given software

release train. Unless noted otherwise, subsequent releases of that software release train also support that feature.

Use Cisco Feature Navigator to find information about platform support and Cisco software image support. To access Cisco Feature Navigator, go to [www.cisco.com/go/cfn.](http://www.cisco.com/go/cfn) An account on Cisco.com is not required.

*Table 1 Feature Information for Configuring Advanced BGP Features*

| <b>Feature Name</b>                                   | <b>Releases</b>          | <b>Feature Configuration Information</b>                                                                                                    |
|-------------------------------------------------------|--------------------------|----------------------------------------------------------------------------------------------------|
| <b>BGP</b> Convergence Optimization                   | Cisco IOS XE Release 2.1 | This feature was introduced on<br>the Cisco ASR 1000 Series<br>Routers.                                                                                                    |
| <b>BGP</b> Graceful Restart per<br>Neighbor           | Cisco IOS XE Release 2.1 | The BGP Graceful Restart per<br>Neighbor feature enables or<br>disables the BGP graceful restart<br>capability for an individual BGP<br>neighbor, including using peer<br>session templates and BGP peer<br>groups. |
|                                                       |                          | This feature was introduced on<br>the Cisco ASR 1000 Series<br>Aggregation Services Routers.                                                                                                    |
|                                                       |                          | The following commands were<br>introduced or modified by this<br>feature: ha-mode graceful-<br>restart, neighbor ha-mode<br>graceful-restart, show ip bgp<br>neighbors.                                             |
| BGP MIB Support Enhancements Cisco IOS XE Release 2.1 |                          | The BGP MIB Support<br>Enhancements feature introduced<br>support in the CISCO-BGP4-MIB<br>for new SNMP notifications.                                                                                              |
|                                                       |                          | This feature was introduced on<br>the Cisco ASR 1000 Series<br>Routers.                                                                                                    |
|                                                       |                          | The following command was<br>introduced in this feature: snmp-<br>server enable traps bgp.                                                                                                    |

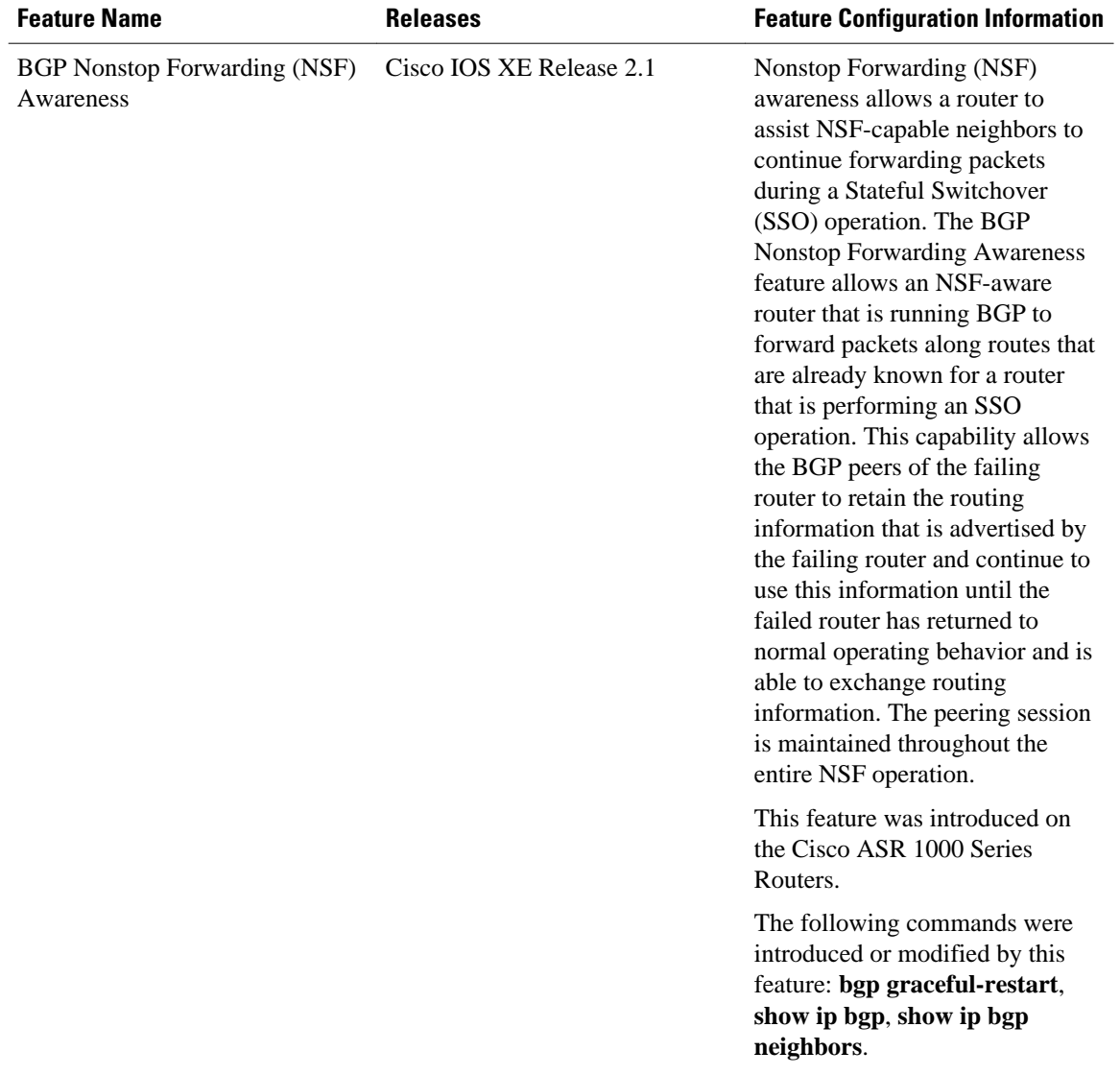

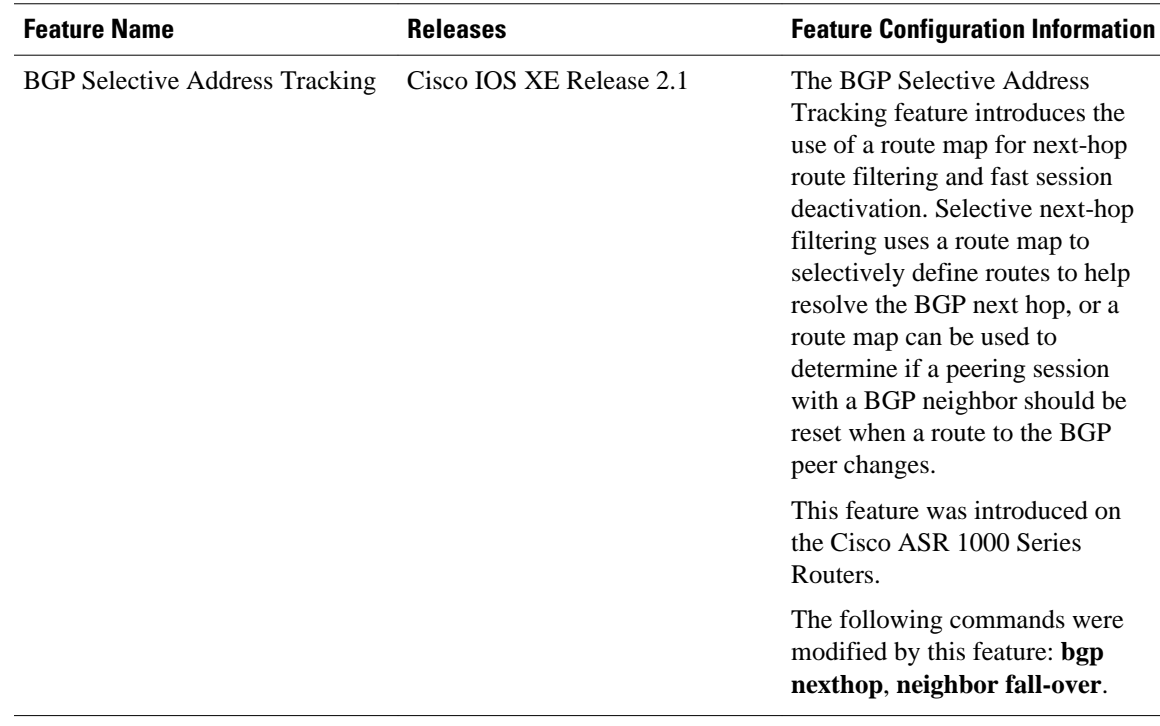

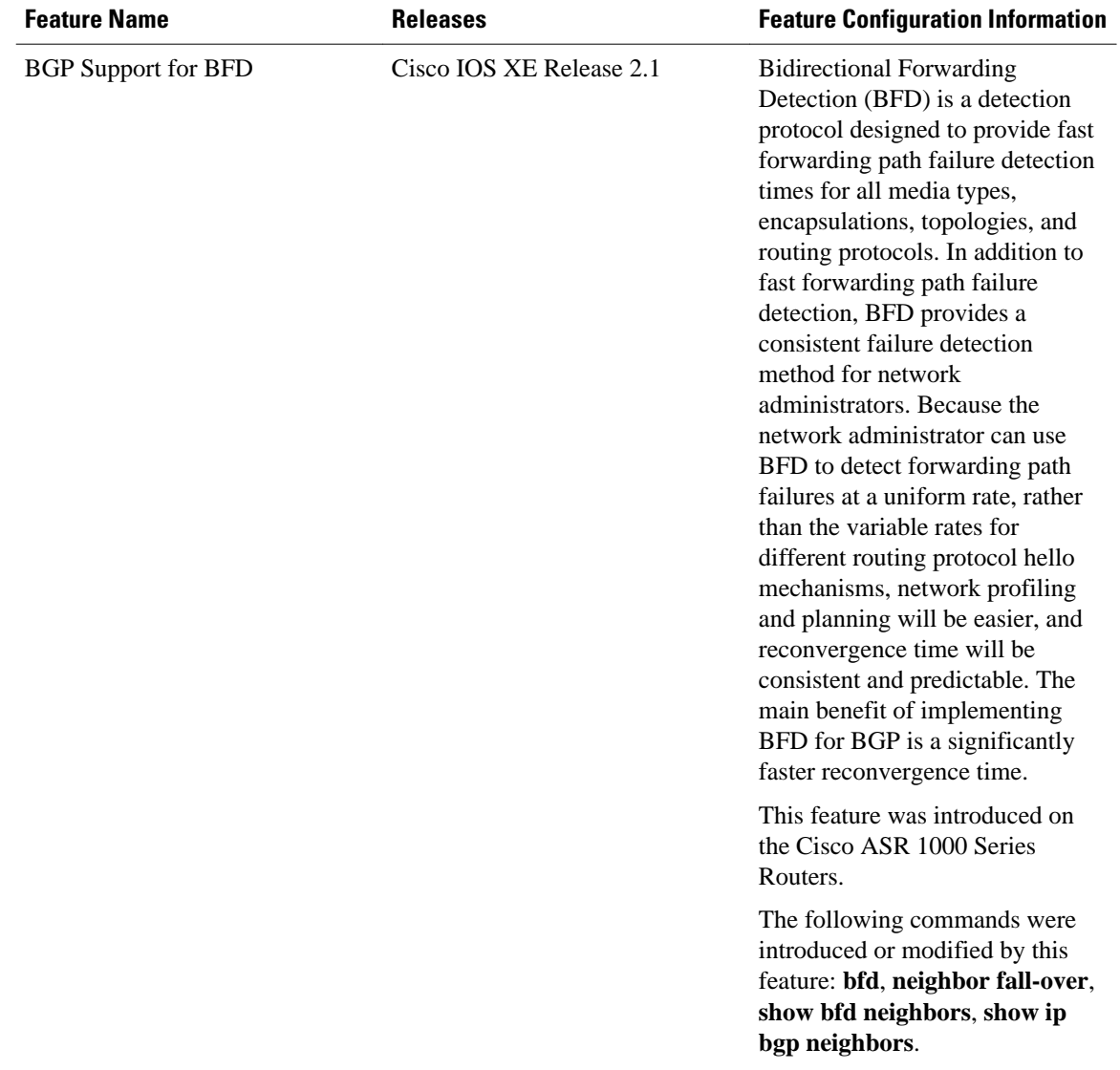

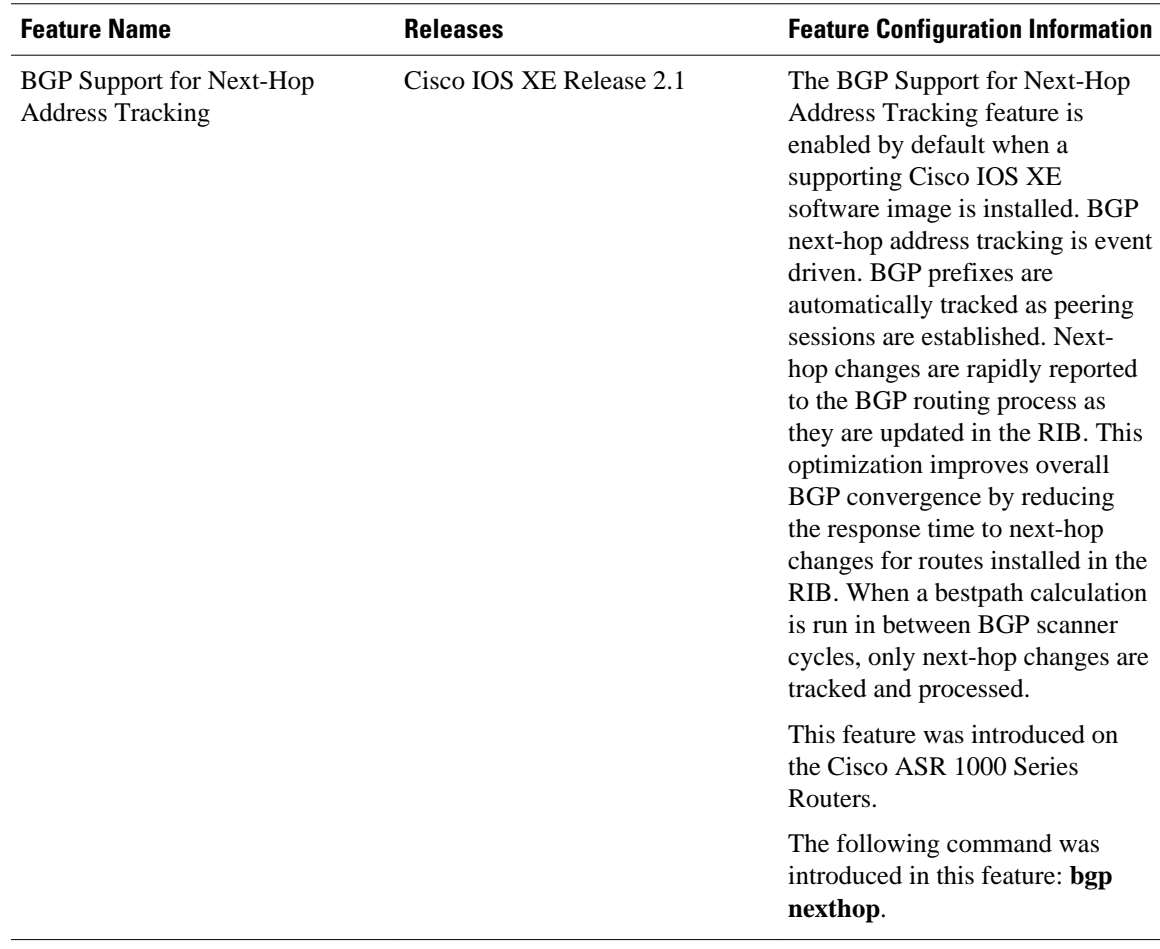

Cisco and the Cisco Logo are trademarks of Cisco Systems, Inc. and/or its affiliates in the U.S. and other countries. A listing of Cisco's trademarks can be found at [www.cisco.com/go/trademarks.](http://www.cisco.com/go/trademarks) Third party trademarks mentioned are the property of their respective owners. The use of the word partner does not imply a partnership relationship between Cisco and any other company. (1005R)

Any Internet Protocol (IP) addresses and phone numbers used in this document are not intended to be actual addresses and phone numbers. Any examples, command display output, network topology diagrams, and other figures included in the document are shown for illustrative purposes only. Any use of actual IP addresses or phone numbers in illustrative content is unintentional and coincidental.

© 2011 Cisco Systems, Inc. All rights reserved.